## **ThinkCentre**

دليل استبدال الأجهزة الأنواع ،٨٠٠٩ ،٨٧٩١ ،٨٧٩٥ ٨٧٩٩ الأنواع ،٨٨٠٣ ،٨٨٠٧ ٨٨١٢

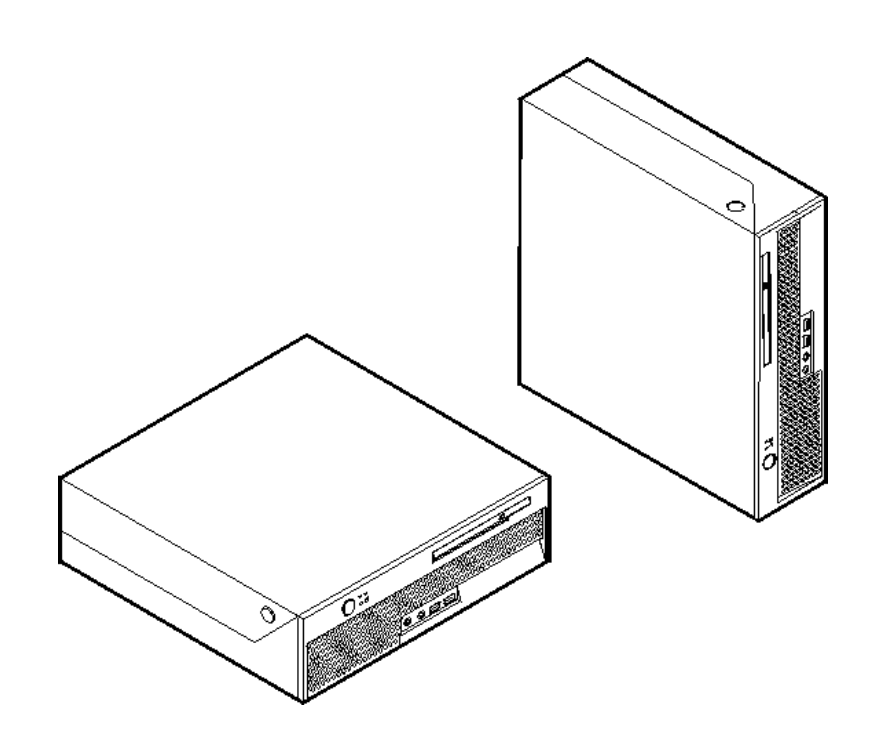

# **ThinkCentre**

دليل استبدال الأجهزة الأنواع ،٨٠٠٩ ،٨٧٩١ ،٨٧٩٥ ٨٧٩٩ الأنواع ،٨٨٠٣ ،٨٨٠٧ ٨٨١٢

**الطبعة الأولى (يونيو ٢٠٠٦)**

**© حقوق النشر لشرآة Lenovo، ،٢٠٠٥ .٢٠٠٦ © حقوق النشر لشرآة Corporation Machines Business International، .٢٠٠٥ جميع الحقوق محفوظة.** حقوق مقصورة على مستخدمي – حكومة الولايات المتحدة الأمريكية: يتم تقديم المنتجات و/أو الخدمات الخاصة بنا وفقا للحقوق المقصورة. الاستخدام أو النسخ أو النشر بواسطة الحكومة يكون خاضعا لعقد Schedule ADP GSA مع Lenovo Limited Group، ان وجد، أو الشروط المتعارف عليها من هذه الاتفاقية التجارية، أو اذا لم يقبل الوآيل هذا البرنامج بناء على هذه الشروط، سيتم تقديم هذا البرنامج وفقا للشروط المحددة في Commerical Computer Restricted Rights Software في 52.227-19 FAR، ان أمكن، أو تحت الفقرة Rights في 52.227.14 FAR ,General-Data .(Alternate III)

## المحتويات

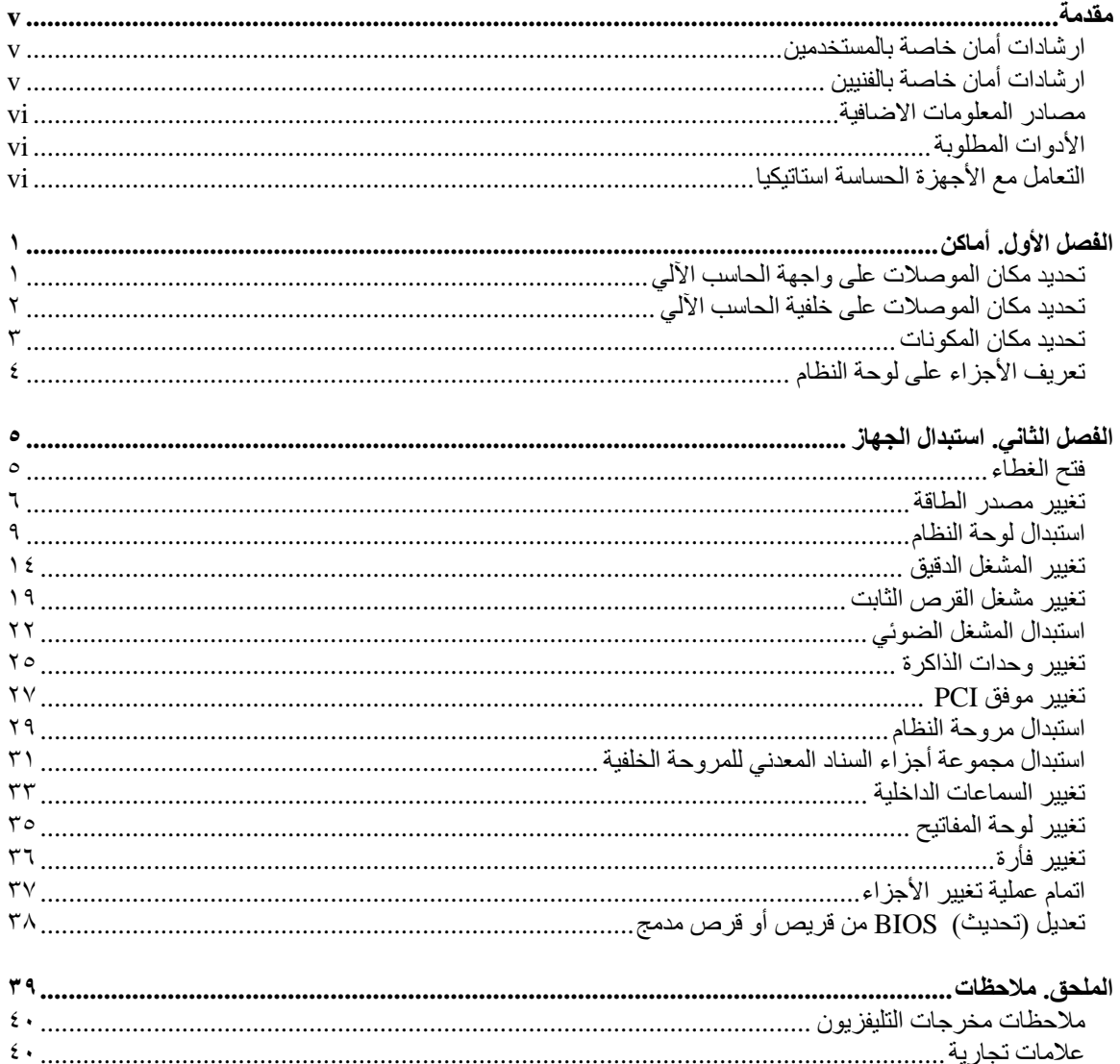

#### **مقدمة**

سيتم استخدام هذا الكتيب من قبل العملاء المسئولين عن استبدال الأجزاء التي يمكن تغييرها بواسطة العميل (CRUs (بالاضافة الى فنيي الخدمة المدربين الذي يقوموا بدورهم باستبدال (FRUs (Units Replaceable Field. سيتم، في هذه الوثيقة، الاشارة الى آل من CRUs وFRUs باعتبارهم أجزاء.

**ملاحظة:** يجب أن يقوم الفني المتدرب بالرجوع الى دليل صيانة الأجهزة للحصول على المعلومات الخاصة بطلب شراء الأجزاء.

لا يتضمن هذا الكتيب الخطوات الخاصة بكل الأجزاء. حيث يكون من المتوقع تغيير بعض الكابلات والمحولات وبعض الأجزاء الآلية من قبل فنيي الخدمة المدربين وذلك بدون أن يكون ضروريا الرجوع الى المعلومات المفصلة.

يحتوي هذا الكتيب على التعليمات التي توضح طرق تغيير واستبدال الأجزاء التالية:

#### **ملاحظة: استخدم تلك الأجزاء التي توفرها شرآة TMLenovo فقط.**

- وحدة تغذية التيار الكهربي
	- لوحة النظام
	- المشغل الدقيق
- وحدة تشغيل القرص الثابت
	- وحدة التشغيل الضوئية
		- شريحة الذاكرة
		- آارت موفق PCI
			- مروحة النظام
- مجموعة أجزاء السناد المعدني للمروحة الخلفية
	- سماعة داخلية
	- لوحة المفاتيح
		- الفأرة

#### **ارشادات أمان خاصة بالمستخدمين**

لا تقم بفتح الحاسب الآلي أو تحاول تنفيذ أي عملية من عمليات الاصلاح الا بعد قراءة "معلومات هامة تخص السلامة" في دليل *السلامة والضمان* الذي كان متضمنا مع الحاسب الآلي الخاص بك. للحصول على نسخة من *دليل السلامة والضمان* اذهب الى .http://www.lenovo.com/support/ الانترنت موقع

#### **ارشادات أمان خاصة بالفنيين**

لا تحاول فتح الغطاء أو عمل أي محاولة للاصلاح الا بعد قراءة " معلومات هامة تخص السلامة" الموجودة في دليل صيانة الأجهزة (HMM (الخاص بالحاسب الآلي. للحصول على نسخة من دليل صيانة الأجهزة (*HMM*(، اذهب الى موقع الانترنت .http://www.lenovo.com/support/

#### **مصادر المعلومات الاضافية**

اذا آان لديك امكانية الاتصال بشبكة الانترنت، ستكون أحدث معلومات خاصة بالحاسب الذي تستخدمه متاحة من خلاله.

يمكنك ايجاد المعلومات التالية:

- ازالة CRU وتعليمات الترآيب
- ازالة CRU وعمليات التركيب المرئية
	- اصدارات
	- معلومات علاج أوجه الخلل
		- معلومات الأجزاء
	- عمليات التحميل وأقراص التشغيل
- وصلات الى مصادر أخرى للمعلومات المفيدة
	- آشف بتليفونات الدعم

للتوصل لهذه المعلومات، اذهب الى الموقع /http://www.lenovo.com/support.

#### **الأدوات المطلوبة**

لتغيير واستبدال بعض الأجزاء في الحاسب الآلي، قد يكون ضروريا استخدام نصل مستو أو مفك Phillips.

#### **التعامل مع الأجهزة الحساسة استاتيكيا**

بالرغم من أن الكهرباء الاستاتيكية لا تمثل أي ضرر عليك الا أنها تمثل ضررا بالغا على مكونات وأجزاء الحاسب الآلي.

أثناء تغيير أي جزء من الأجزاء، لا تقم مطلقا بفتح الحاوية التي تتضمن الجزء الجديد الا بعد ازالة الجزء الذي به عطل من الحاسب الآلي وتصبح أنت على استعداد لتركيب الجزء الجديد.

عند التعامل مع الأجزاء ومكونات الحاسب الآلي الأخرى، يعد ضروريا أن تضع في الاعتبار الاحتياطات التالية لتجنب حدوث تلف كهربائي استاتيكي:

- قم بتقليل حركتك، حيث أنه قد تؤدي زيادة الحركة أن تكوين مجال كهربائي حولك.
- يجب دائما التعامل مع المكونات والأجزاء الأخرى من الحاسب الآلي بحرص شديد. قم بالتعامل مع الموفقات ووحدات الذاكرة ولوحات النظام والمشغلات الدقيقة من خلال الحواف. لا تقم مطلقا بلمس أي دائرة كهربائية مكشوفة.
	- قم بمنع الأشخاص الأخرين من لمس الأجزاء ومكونات الحاسب الآلي الأخرى.
- قبل ترآيب الجزء الجديد، يجب أن تلامس الحاوية غطاء خانة التوسيع المعدني أو أي سطح معدني أخر على الحاسب الآلي لمدة ثانيتين على الأقل. حيث ينتج عن هذه العملية سحب الشحنات الاستاتيكية الزائدة من الحاوية وجسمك.
- قم، اذا أمكن، بازالة الجزء الجديد من الحاوية وتركيبه مباشرة في الحاسب الآلي وذلك بدون وضعه على الأرض. اذا لم تتمكن من القيام بذلك، ضع الحاوية على سطح مستو وناعم ثم ضع الجزء عليها.
	- لا تضع الجزء على غطاء الحاسب الآلي أو على أي سطح معدني أخر.

## **الفصل الأول. أماآن**

يتيح هذا الفصل أشكال توضيحية تساعدك في تحديد مكان العديد من الموصلات والمفاتيح ومكونات الحاسب الآلي. لفتح غطاء الحاسب الآلي، ارجع الى "فتح الغطاء".

## **تحديد مكان الموصلات على واجهة الحاسب الآلي**

يقوم الشكل التوضيحي التالي بعرض مكان الموصلات التي توجد على واجهة الحاسب الآلي.

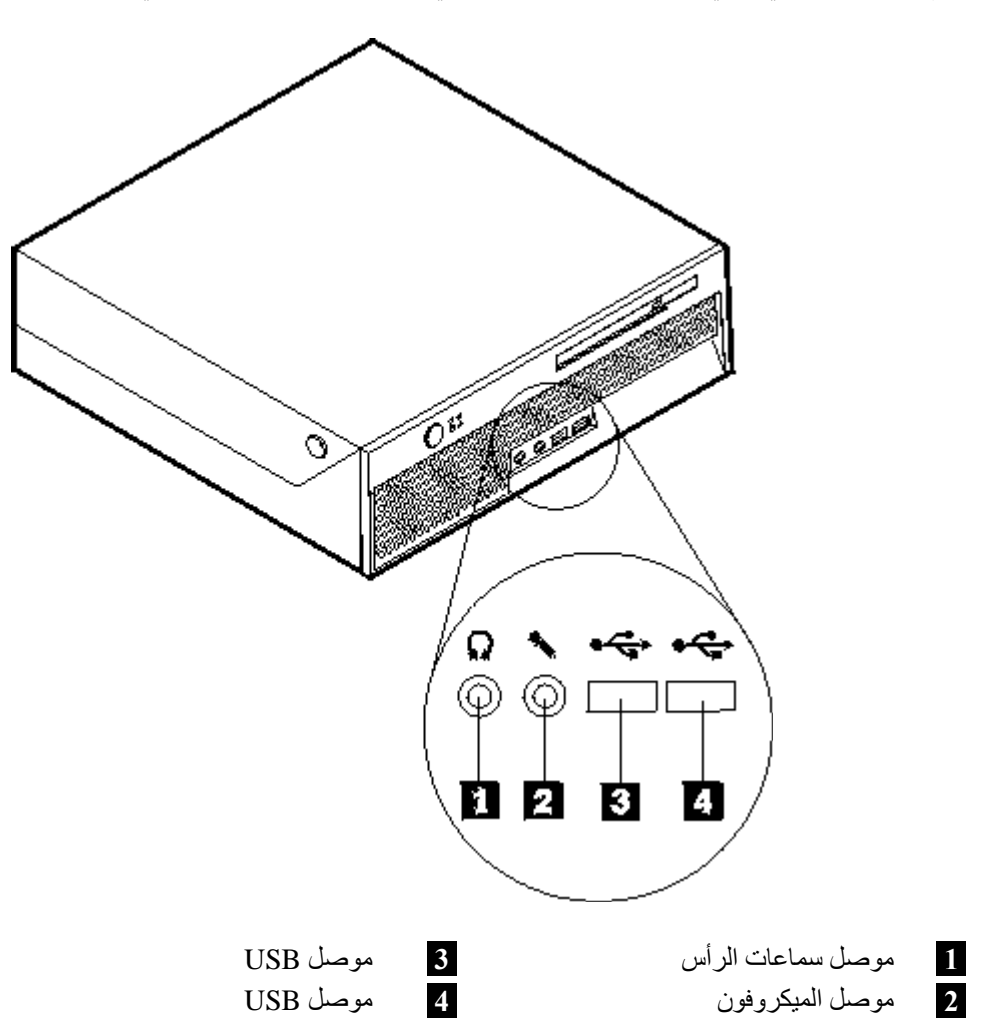

#### **تحديد مكان الموصلات على خلفية الحاسب الآلي**

يقوم الشكل التوضيحي التالي بعرض مكان الموصلات على خلفية الحاسب الآلي.

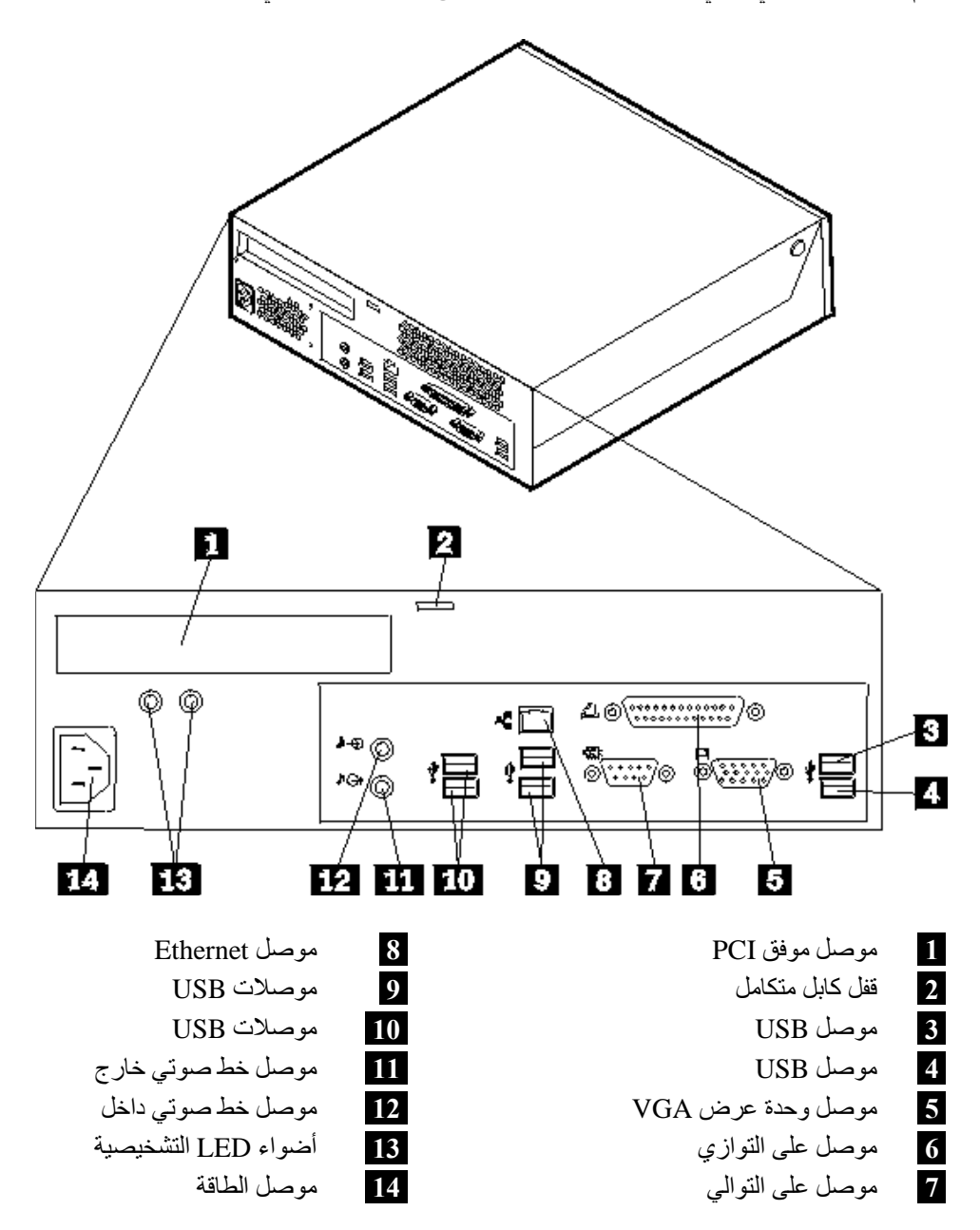

#### **تحديد مكان المكونات**

سيساعدك الشكل التالي على تحديد مكان المكونات المختلفة في الحاسب الخاص بك.

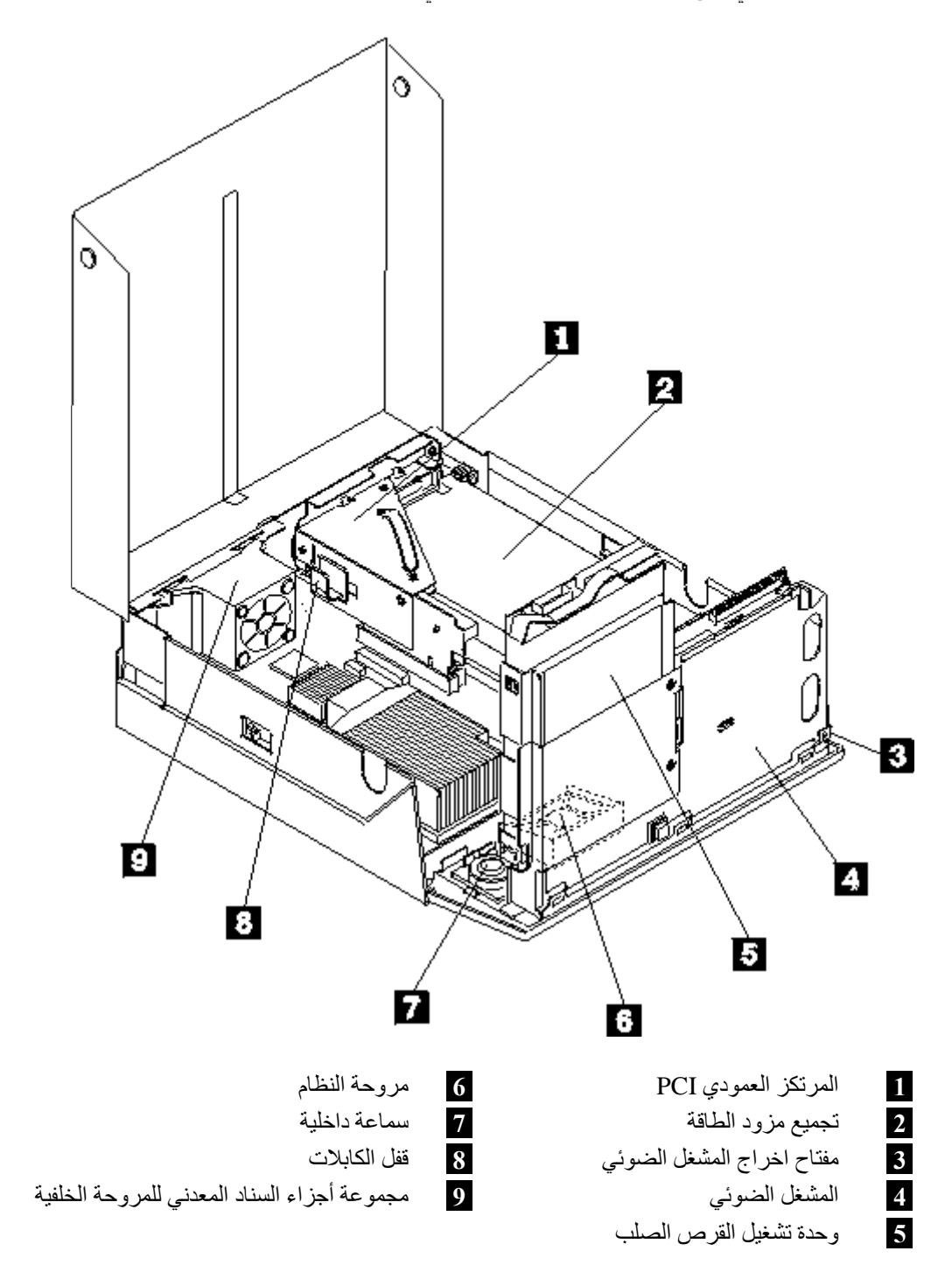

#### **تعريف الأجزاء على لوحة النظام**

تعد لوحة النظام (التي تسمى في بعض الأحيان Planar أو Motherboard (عبارة عن لوحة الدائرة الكهربائية الرئيسية في الحاسب الآلي. حيث تتيح الوظائف الأساسية للحاسب الآلي آما تقوم بدعم العديد من الأجهزة.

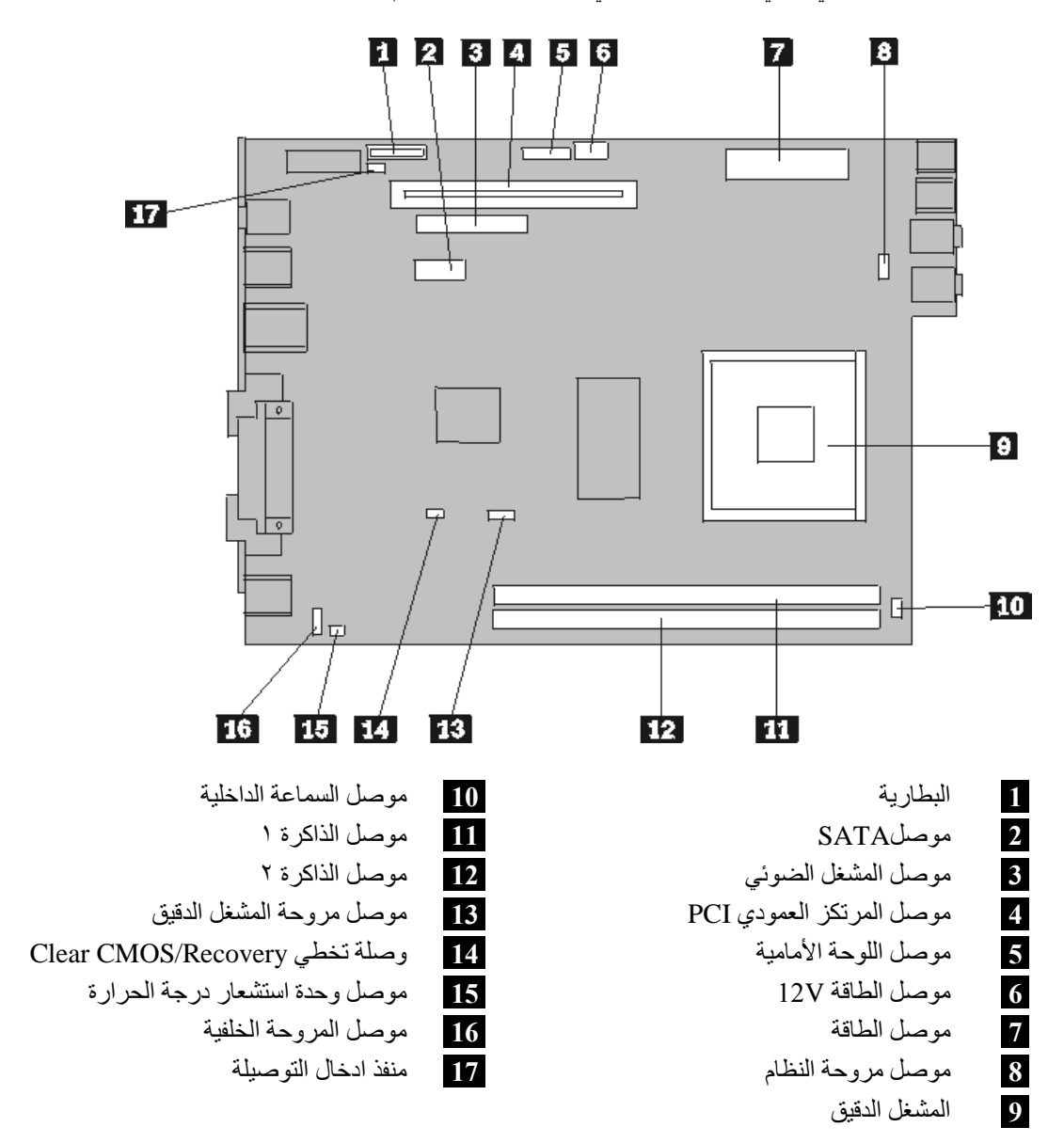

يعرض الشكل التوضيحي التالي أماكن الأجزاء التي توجد على لوحة النظام.

ملاحظة: يدعم الحاسب الخاص بك اثنين من شرائح الذاكرة Double Data Rate 2 (DDR2) Dual Inline Memory .Modules (DIMMs)

#### **الفصل الثاني. استبدال الجهاز**

#### **تنبيه**

لا تقم بفتح غطاء الحاسب الآلي أو تحاول تنفيذ أي عملية من عمليات الاصلاح الا بعد قراءة "معلومات هامة تخص السلامة" في *دليل السلامة والضمان* الذي كان متضمنا مع الحاسب الآلي الخاص بك أو في *دليل صيانة الأجهزة* (HMM) الخاص بالحاسب الآلي. للحصول على نسخ دليل السلامة والضمان أو *HMM*، اذهب الى الموقع .http://www.lenovo.com/support/

**ملاحظة: استخدم الأجزاء التي تقوم شرآة Lenovo بتوفيرها**.

## **فتح الغطاء**

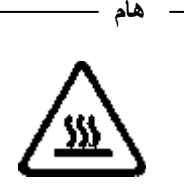

**قم باغلاق الحاسب الخاص بك وانتظر من ٣ الى ٥ دقائق حتى يبرد وذلك قبل فتح الغطاء.**

لفتح غطاء الحاسب:

- .١ قم بازالة أي شيء موجود في أقراص التشغيل (مثل القريصات أو CDs الشرائط) ثم قم باغلاق نظام التشغيل وآل الأجهزة المرفقة به والحاسب الآلي.
	- .٢ قم بفصل آل أسلاك الطاقة من المنافذ الكهربائية.
- .٣ قم بفصل آل الكابلات التي تم توصيلها بالحاسب. وهذا يتضمن أسلاك الطاقة وآابلات المدخلات/المخرجات (O/I ( وأي كابلات أخرى تم توصيلها للحاسب.
	- .٤ قم بازالة السناد الأرضي، اذا آان موصلا.
	- .٥ قم بازالة أية أجهزة اقفال مثل قفل Kensington الذي يقوم بحماية الغطاء.

.٦ اضغط على المفاتيح التي توجد على جوانب الحاسب وقم بسحب الغطاء لأعلى لفتح الحاسب آما هو موضح بالشكل التالي.

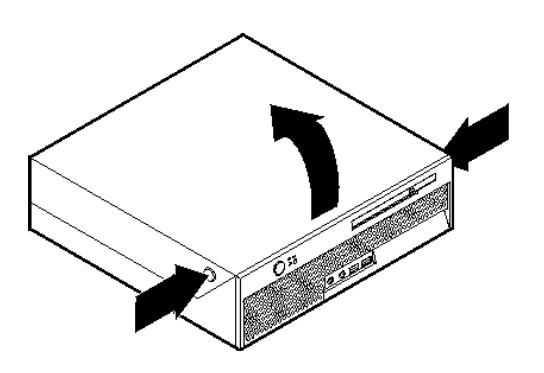

**تغيير مصدر الطاقة**

#### **تنبيه**

لا تقم بفتح غطاء الحاسب الآلي أو تحاول تنفيذ أي عملية من عمليات الاصلاح الا بعد قراءة "معلومات هامة تخص السلامة" في *دليل السلامة والضمان* الذي كان متضمنا مع الحاسب الآلي الخاص بك أو ف*ي دليل صيانة الأجهزة* (HMM) الخاص بالحاسب الآلي. للحصول على نسخ دليل السلامة والضمان أو *HMM*، اذهب الى الموقع .http://www.lenovo.com/support/

يقدم هذا الجزء معلومات عن كيفية استبدال وحدة تغذية التيار الكهربائي.

- .١ قم بفتح غطاء الحاسب. ارجع الى "فتح الغطاء".
- .٢ قم بسحب حاوية تجميع أسلاك المشغل لأعلى للوصول الى وحدة تغذية التيار الكهربائي.

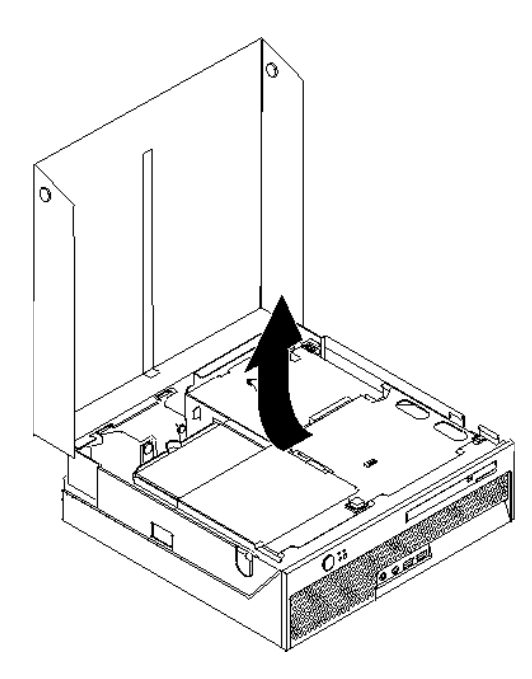

.٣ قم بازالة المرتكز العمودي PCI. ارجع الى "تغيير موفق PCI".

٤ . قم باز الــ المسامير التي توجد خلف الـهيكل المعدني و التي تحمي وحدة تغذية التيار الكهربائي.

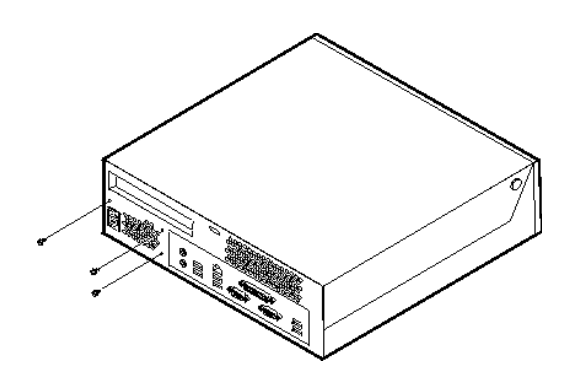

.٥ قم بفصل آابلات وحدة تغذية التيار الكهربي من موصلات لوحة النظام **1** و **2** ومن آل المشغلات.

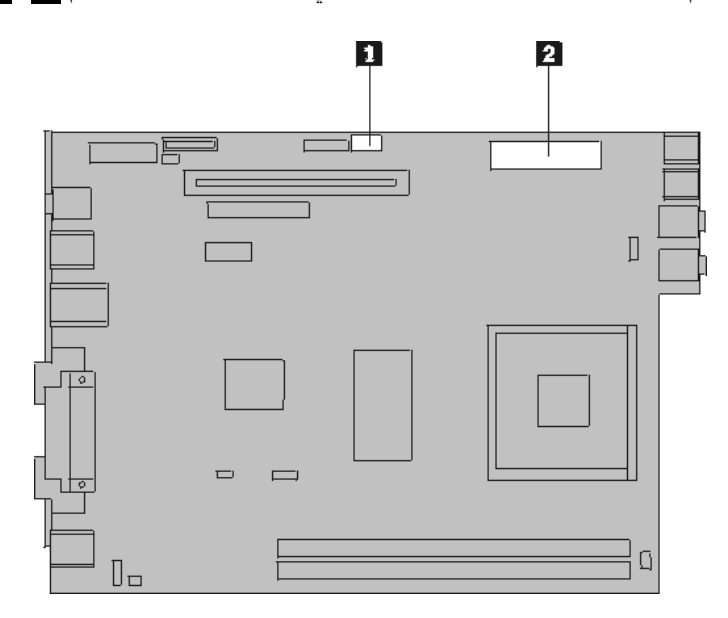

٦. قم بفصل كابلات وحدة تغذية التيار الكهربائي من كل المشغلات.

.٧ قم بازالة حاوية تجميع أسلاك وحدة تغذية التيار الكهربي من الحاسب.

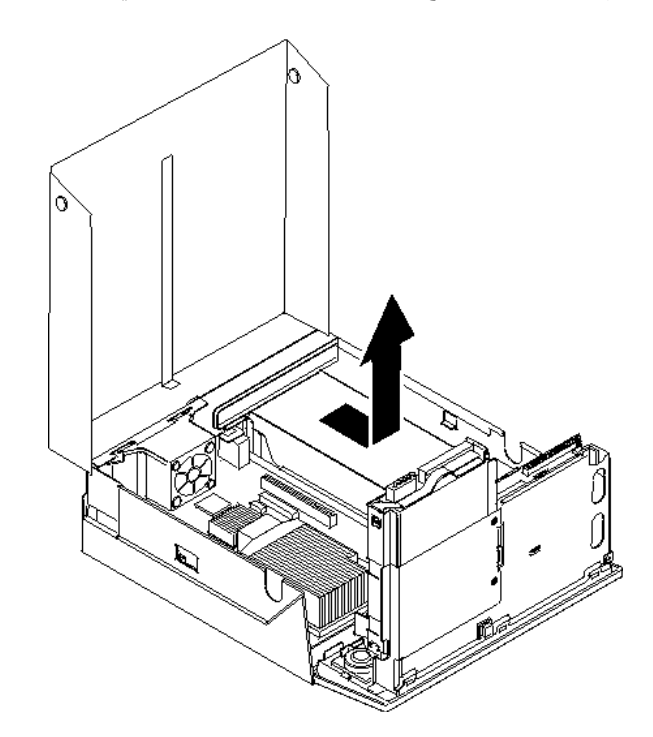

٨. قم بتركيب حاوية تجميع أسلاك وحدة تغذية التيار الكهربي بالهيكل المعدني، بحيث تكون ثقوب المسامير التي توجد في حاوية تجميع أسلاك وحدة تغذية التيار الكهربي محاذية للثقوب التي توجد بالهيكل المعدني.

**ملاحظة:** استخدم المسامير التي توفرها شرآة Lenovo فقط.

- ٩ \_ قم بتركيب واحكام ربط الثلاث مسامير التي توجد خلف الهيكل المعدني لحماية حاوية تجميع أسلاك وحدة تغذية التيار الكهربائي.
	- ١٠. أعد توصيل كل كابلات وحدة تغذية التيار الكهربائي بالمشغلات ولوحة النظام.
		- ١١. أعد تركيب المرتكز العمودي PCI.
		- .١٢ اذهب الى "اتمام عملية تغيير الأجزاء".

#### **استبدال لوحة النظام**

**تنبيه**

لا تقم بفتح غطاء الحاسب الآلي أو تحاول تنفيذ أي عملية من عمليات الاصلاح الا بعد قراءة "معلومات هامة تخص السلامة" في *دليل السلامة والضمان* الذي كان متضمنا مع الحاسب الآلي الخاص بك أو في *دليل صيانة الأجهزة* (HMM) الخاص بالحاسب الآلي. للحصول على نسخ من دليل السلامة والضمان أو *HMM*، اذهب الى الموقع .http://www.lenovo.com/support/

يقدم هذا الجزء معاومات عن كيفية استبدال لوحة النظام.

- .١ قم بفتح غطاء الحاسب. ارجع الى "فتح الغطاء".
- .٢ قم بسحب خانة قرص التشغيل لأعلى للوصول الى لوحة النظام.

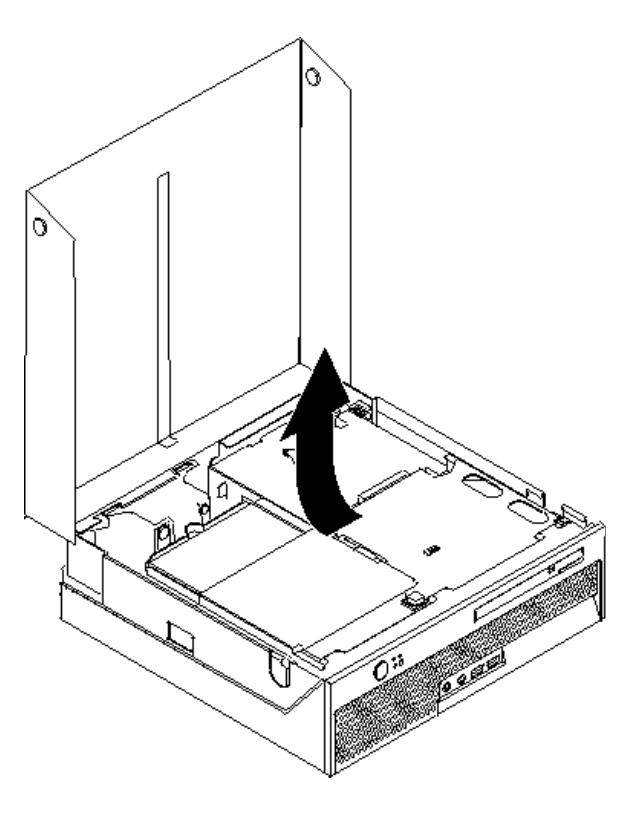

- .٣ قم بازالة المرتكز العمودي PCI. ارجع الى "تغيير موفق PCI".
- .٤ حدد مكان مجموعة أجزاء السناد المعدني للمروحة الخلفية وموصل المروحة الخلفية. ارجع الى "تحديد مكان المكونات" و"تعريف الأجزاء على لوحة النظام".
- .٥ قم بفصل آابل المروحة الخلفية وازالة مجموعة أجزاء السناد المعدني للمروحة الخلفية برفعها من لوحة النظام.
- ٦ . يجب ملاحظة مكان كل وصلات الكابل التي توجد بلوحة النظام. حيث يكون من الضروري اعادة توصيل الكابلات بطريقة صحيحة عند تركيب لوحة نظام جديدة.
	- ٧ قم بنزع كل الكابلات الموصلة بلوحة النظام. ارجع الى "تعريف الأجزاء على لوحة النظام".
- ٨ . يجب ملاحظة مكان شرائح الذاكرة وازالتها من لوحة النظام التي يوجد بها عطل. ارجع الى "تغيير وحدات الذاكرة".
- .٩ قم بازالة اللوحة المعدنية المسئولة عن سحب الحرارة **1** من لوحة النظام من خلال لف المقبض **2** الذي يقوم بحماية اللوحة المعدنية المسئولة عن سحب الحرارة حتى يصبح في الوضع الأعلى. قم بازالة اللوحة المعدنية المسئولة عن سحب الحرارة من لوحة النظام.
- **ملاحظة:** ضع اللوحة المعدنية المسئولة عن سحب الحرارة على جانبها على سطح نظيف ومستو، بحيث لا تكون الواجهة الحرارية التي توجد أسفلها ملامسة للسطح وتصبح ملوثة.

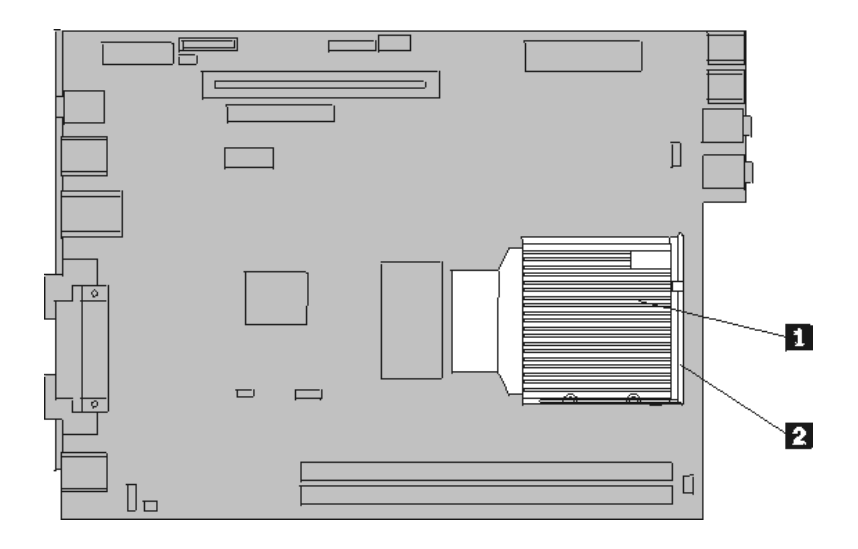

.١٠ استخدم المقبض الذي يوجد خلف لوحة النظام لسحب لوحة النظام خارج خلفية الهيكل المعدني.

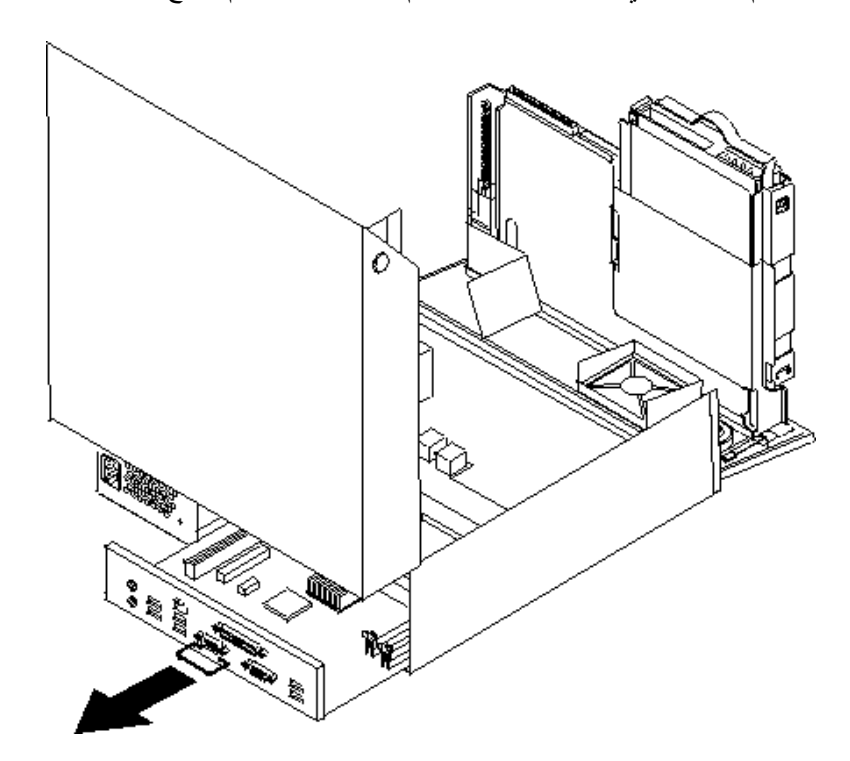

.١١ ضع لوحة النظام التي يوجد بها عطل بجانب لوحة النظام الجديدة على سطح نظيف ومستو.

.١٢ لازالة المشغل الدقيق من لوحة النظام التي حدث بها عطل، قم بفك الذراع **3** الذي يقوم بحماية المشغل الدقيق **2** ثم ازالة الغطاء الحاجز للمشغل الدقيق **1** حتى يتم فتحه بالكامل.

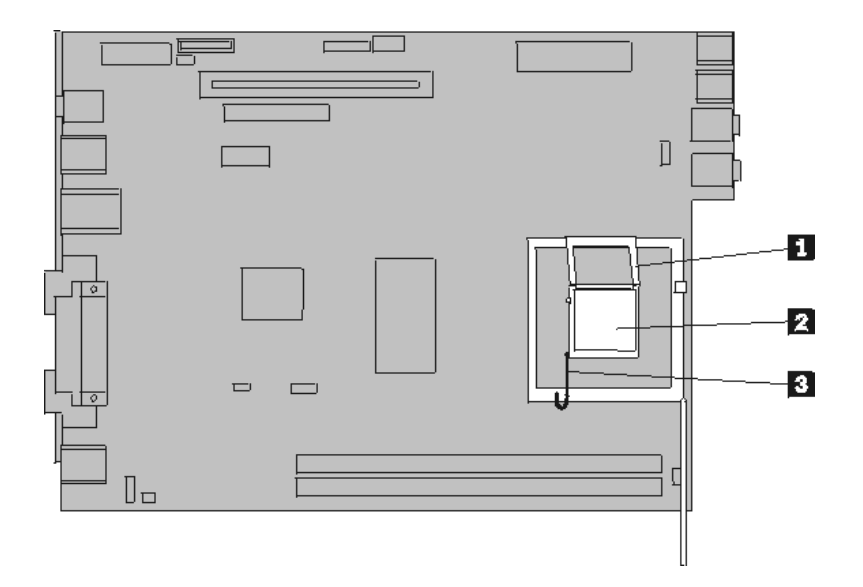

.١٣ قم بازالة المشغل الدقيق من تجويف لوحة النظام من خلال سحبه خارج التجويف.

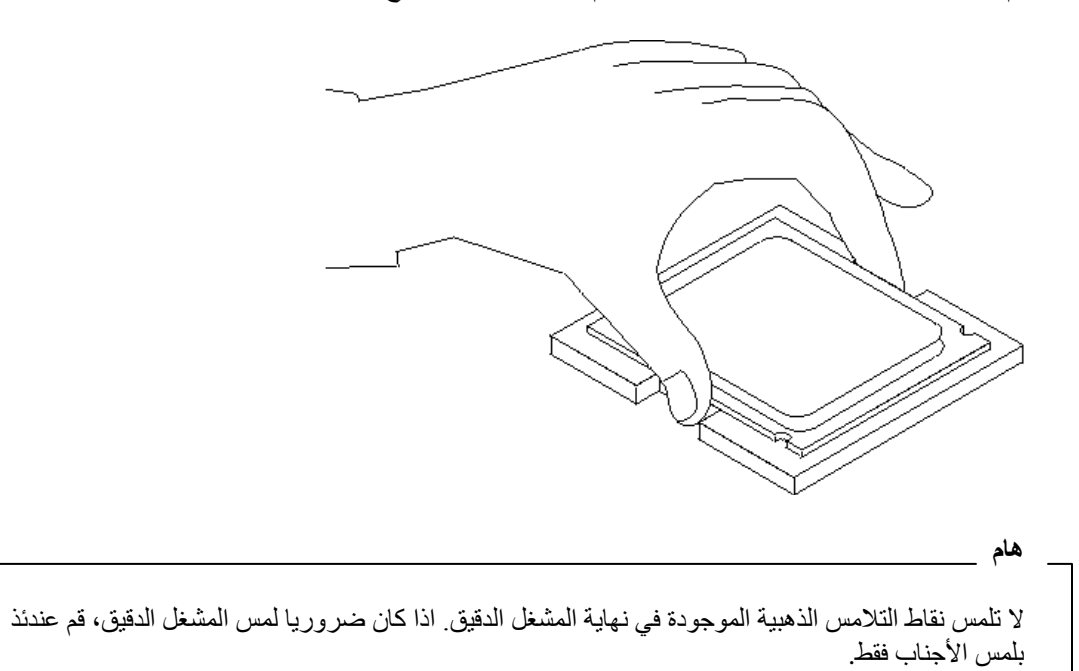

أ. يجب ملاحظة اتجاه السنون **1** التي توجد بالمشغل الدقيق. حيث يعد ذلك ضروريا عند ترآيب المشغل الدقيق على لوحة النظام الجديدة.

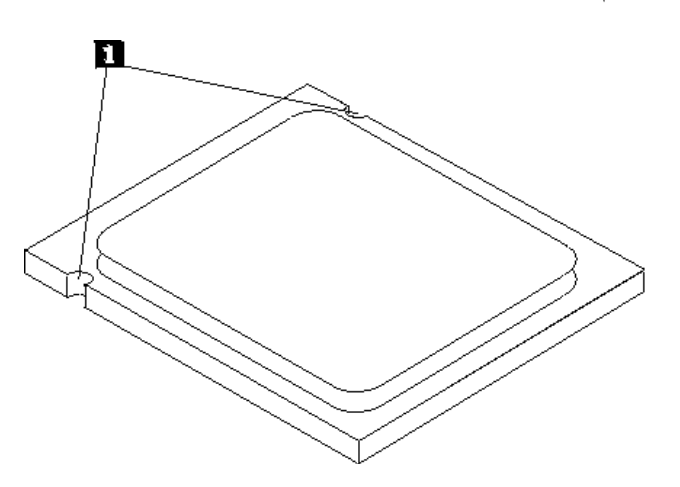

ب. لا تسقط أي شيء في التجويف عندما يكون مفتوحا. حاول أن تظل نقاط التلامس نظيفة قدر الامكان.

- .١٤ على لوحة النظام الجديدة، قم بفك الذراع الذي يحمي الغطاء الحاجز للمشغل الدقيق ثم رفع الغطاء الحاجز حتى يتم فتحه بالكامل.
	- .١٥ ضع المشغل الدقيق بحيث تصبح السنون الموجودة عليه محاذية للمشابك الموجودة في تجويف المشغل الدقيق.

لتجنب حدوث تلف في Microprocessor Contacts، لا تقم بامالة المشغل الدقيق أثناء تركيبه في التجويف.

- 
- .١٦ ضع المشغل الدقيق عموديا في تجويف لوحة النظام الجديدة.

**هام**

.١٧ ضع الغطاء الحاجز للمشغل الدقيق **1** ثم ضع الذراع **3** لحماية الغطاء الحاجز. تأآد من أنه تم احكام اقفال الذراع في موضعه.

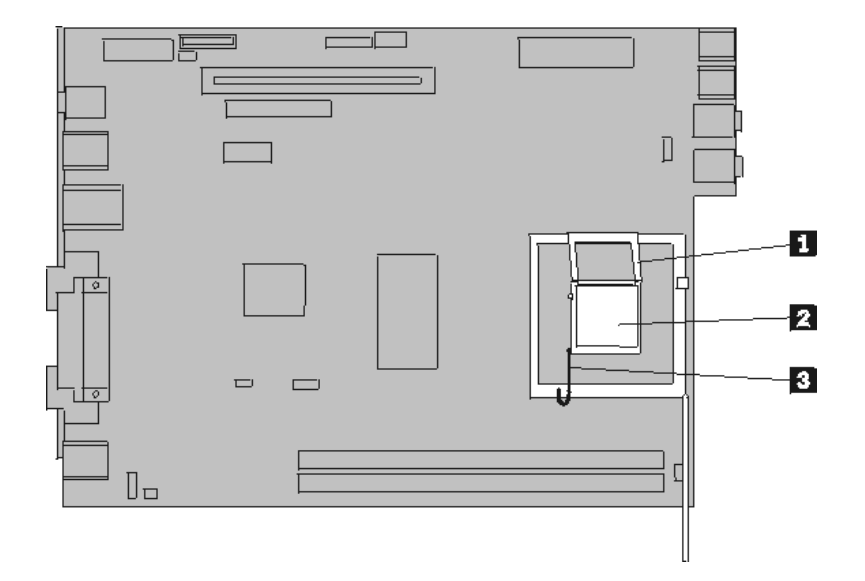

- **ملاحظة:** ستكتشف وجود غطاء بلاستيكي أسود اللون على أداة احتجاز المشغل الدقيق لتقوم بحماية التجويف على لوحة النظام الجديدة. عند تثبيت المشغل الدقيق في مكانه، قم عندئذ بنزع الغطاء البلاستيكي الأسود اللون. ضع الغطاء البلاستيكي الأسود على الغطاء الحاجز للمشغل الدقيق الخاص بلوحة النظام التي حدث بها عطل.
	- ١٨. قم بتركيب حاوية لوحة النظام الجديدة في خلفية الهيكل المعدني حتى يتم وضعها بالكامل. .١٩ ضع المنفذ الدقيق **1** في مكانه ثم ضع الذراع **2** لحمايته.

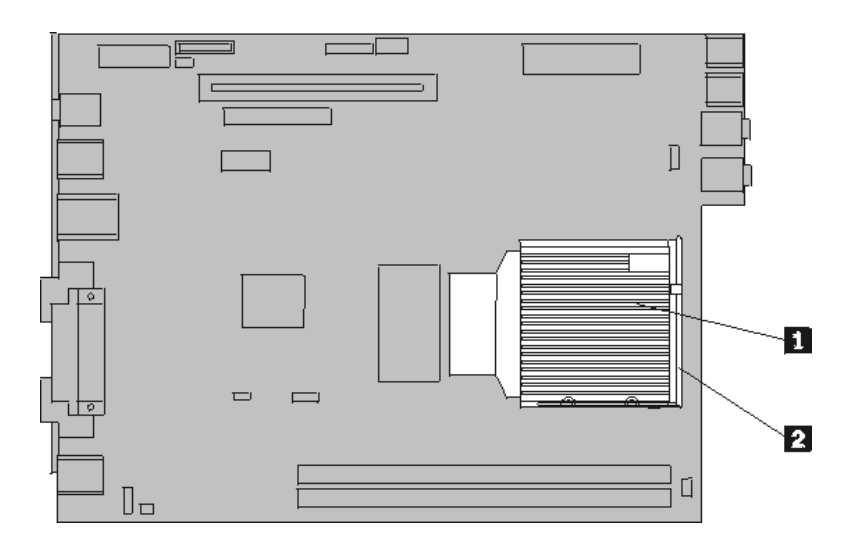

- ٢٠. أعد تركيب وحدات الذاكرة بلوحة النظام الجديدة في نفس مكانها بلوحة النظام التي حدث بها عطل. ارجع الى "تغيير و حدات الذاكر ة".
	- ٢١. أعد توصيل كل الكابلات التي كان قد تم فصلها من لوحة النظام. ارجع الى "تعريف الأجزاء على لوحة النظام".
		- ٢٢. أعد تركيب المرتكز العمودي PCI الذي تم ازالته. ارجع الى "تغيير موفق PCI".
		- ٢٣ فاعد تركيب مجموعة أجزاء السناد المعدني للمروحة وتوصيل كابل المروحة بلوحة النظام.
			- .٢٤ اذهب الى "اتمام عملية تغيير الأجزاء".

#### **تغيير المشغل الدقيق**

**تنبيه**

لا تقم بفتح غطاء الحاسب الآلي أو تحاول تنفيذ أي عملية من عمليات الاصلاح الا بعد قراءة "معلومات هامة تخص السلامة" في *دليل السلامة والضمان* الذي كان متضمنا مع الحاسب الآلي الخاص بك أو في *دليل صيانة الأجهزة* (HMM) الخاص بالحاسب الآلي. للحصول على نسخ دليل السلامة والضمان أو *HMM*، اذهب الى الموقع .http://www.lenovo.com/support/

عند استلام مشغل دقيق جديد، سيتم في نفس الوقت استلام منفذ دقيق جديد. يجب استخدام المنفذ الدقيق مع المشغل الدقيق الجديد. اذا قمت باستخدام المنفذ الدقيق القديم مع المشغل الدقيق الجديد، فقد ترتفع درجة حرارة الحاسب الخاص بك وقد يؤدي ذلك الى حدوث تقطع في التشغيل.

**هام**

يمكنك لمس جوانب المشغل الدقيق فقط. لا يجب لمس نقاط التلامس الذهبية التي توجد أسفل المشغل الدقيق.

يتيح لك هذا الجزء التعليمات التي تساعدك في معرفة كيفية تغيير واستبدال المشغل الدقيق.

**هام**

قم باغلاق الحاسب الألي ثم اتركه لمدة ساعة واحدة على الأقل قبل البدء في ازالة المشغل الدقيق وذلك لمنح واجهة التعامل الحرارية الموجودة بين المشغل الدقيق والمنفذ الدقيق الوقت الكافي لكي تبرد.

- .١ قم بفتح غطاء الحاسب. ارجع الى "فتح الغطاء".
- .٢ قم بسحب خانة قرص التشغيل لأعلى للوصول الى لوحة النظام.

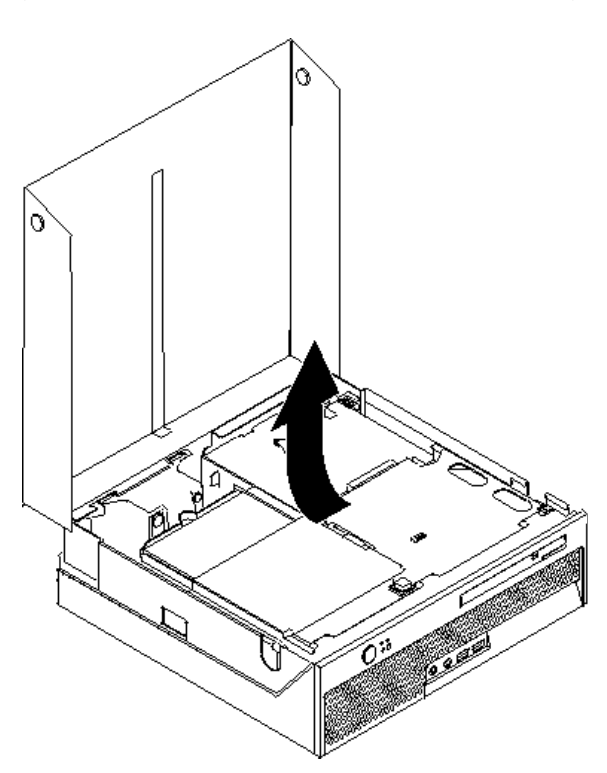

- .٣ حدد مكان موصل مروحة المشغل الدقيق على لوحة النظام. ارجع الى "تعريف الأجزاء على لوحة النظام".
	- .٤ قم بنزع آابلات مروحة المشغل الدقيق من لوحة النظام.
- .٥ قم بازالة المنفذ الدقيق **1** من لوحة النظام من خلال لف المقبض **2** الذي يقوم بحماية المنفذ الدقيق حتى يصبح في الوضع الأعلى. قم بازالة المنفذ الدقيق من لوحة النظام.

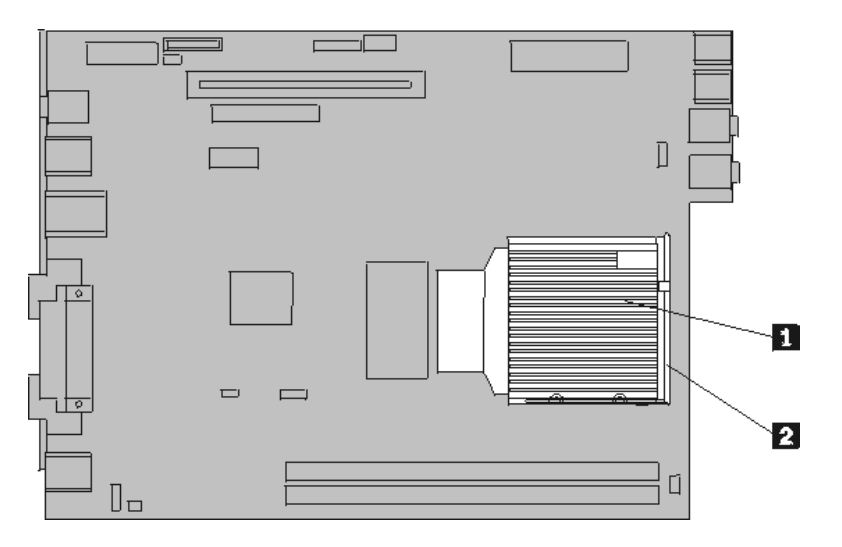

.٦ قم بفك الذراع **3** الذي يحمي المشغل الدقيق **2** ثم ازالة الغطاء الحاجز للمشغل الدقيق **1** الى أن يتم فتحه بالكامل.

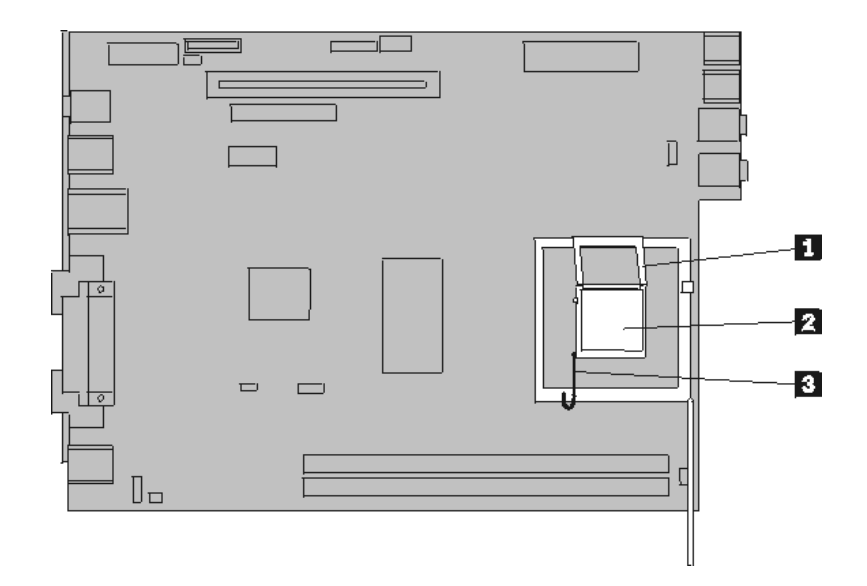

.٧ قم بازالة المشغل الدقيق من تجويف لوحة النظام من خلال سحبه خارج التجويف.

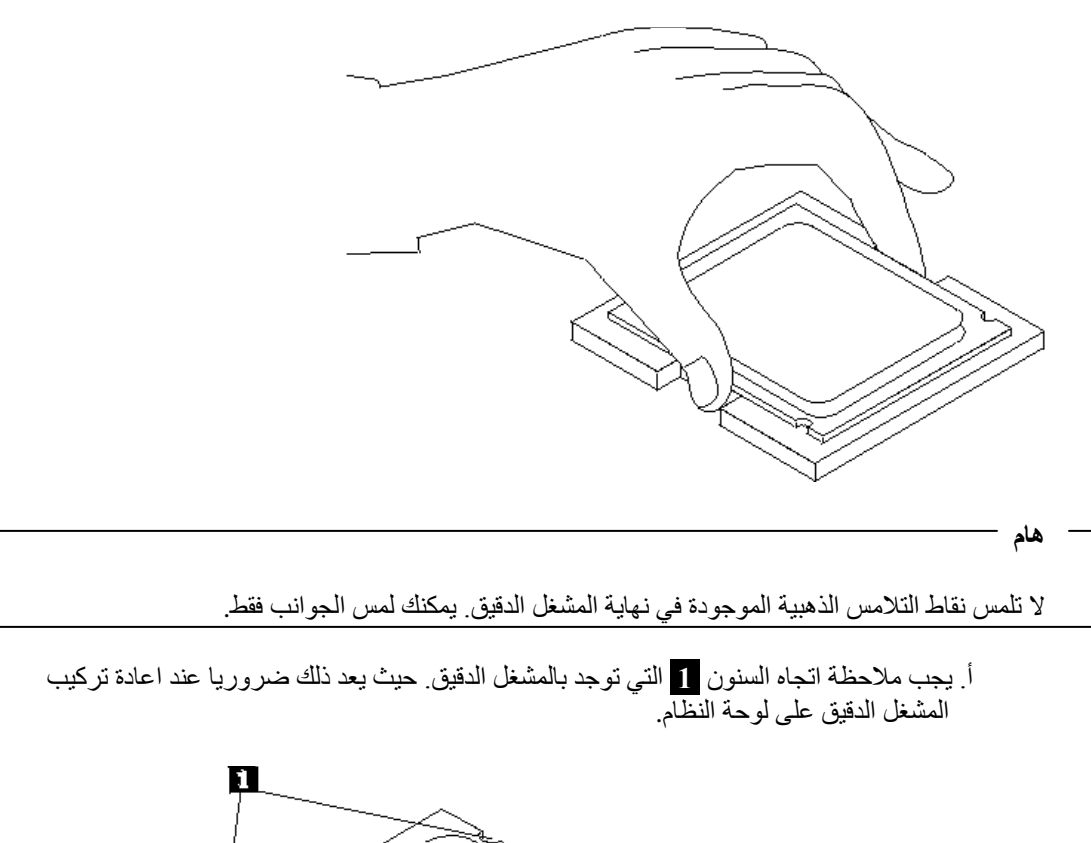

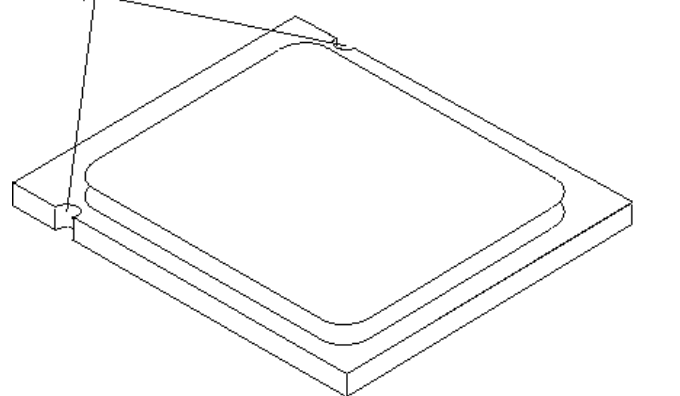

ب. لا تسقط أي شيء في التجويف عندما يكون مفتوحا. حاول أن تظل نقاط التلامس نظيفة قدر الامكان.

- .٨ تأآد من أن الذراع الموجود على أداة احتجاز المشغل الدقيق مفتوح بالكامل.
- .٩ قم برفع الغطاء الأسود **2** الذي يقوم بحماية نقاط التلامس الذهبية التي توجد بالمشغل الدقيق **1** ، لكن لا تقم بازالته. قم برفع المشغل الدقيق الجديد ثم ازالة الغطاء الأسود بالكامل. ضع الغطاء الأسود على المشغل الدقيق القديم.

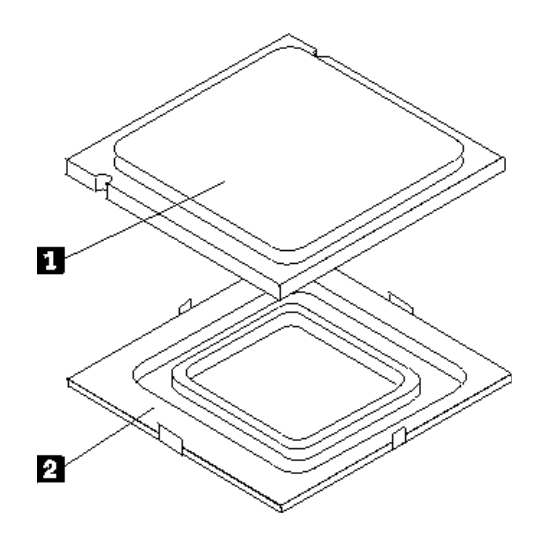

**هام**

.١٠ ضع المشغل الدقيق بحيث تصبح السنون الموجودة عليه محاذية للمشابك الموجودة في تجويف المشغل الدقيق.

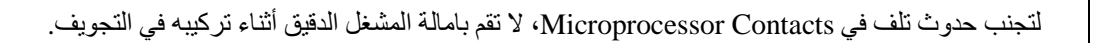

.١١ أدخل المشغل الدقيق عموديا في تجويف لوحة النظام.

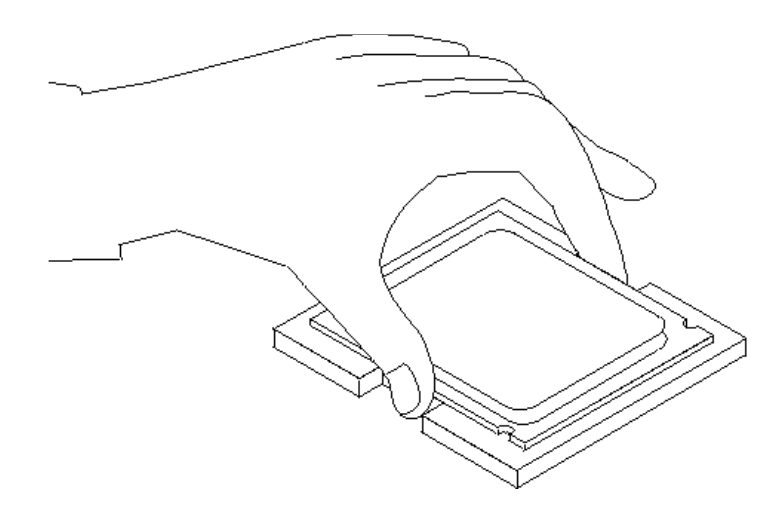

.١٢ ضع الغطاء الحاجز للمشغل الدقيق **1** ثم ضع الذراع **3** لحماية الغطاء الحاجز. تأآد من أنه تم احكام اقفال الذراع في موضعه.

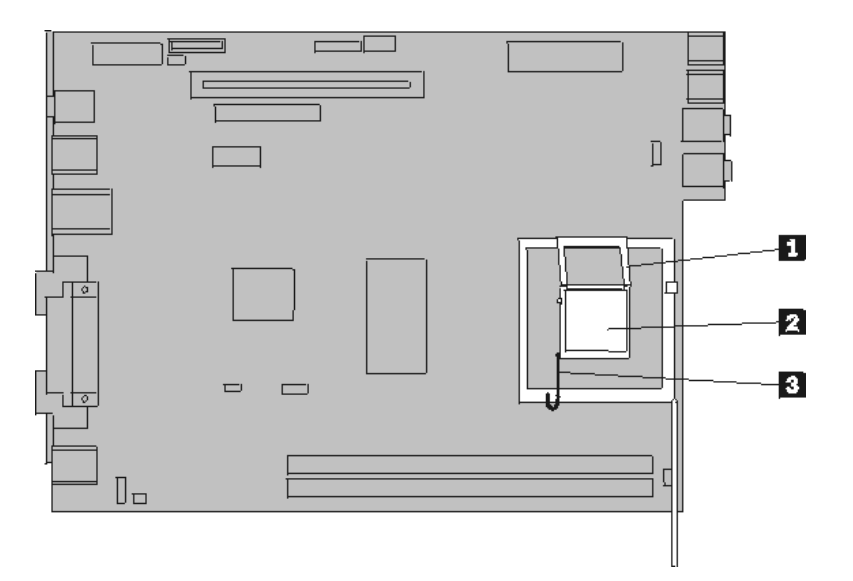

.١٣ ضع المنفذ الدقيق الجديد **1** في مكانه ثم ضع الذراع **2** لحماية المنفذ الدقيق.

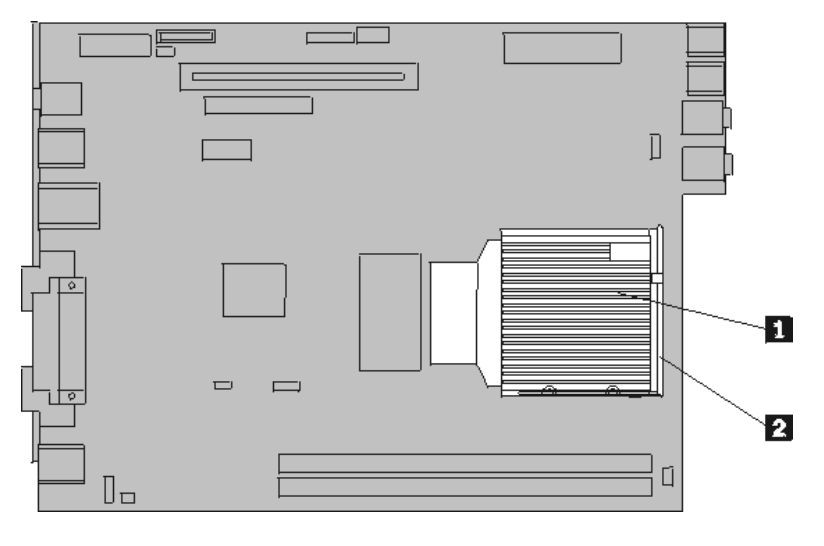

- ١٤. أعد توصيل كابل مروحة المشغل الدقيق بلوحة النظام.
	- .١٥ اذهب الى "اتمام عملية تغيير الأجزاء".

#### **تغيير مشغل القرص الثابت**

#### **تنبيه**

لا تقم بفتح غطاء الحاسب الآلي أو تحاول تنفيذ أي عملية من عمليات الاصلاح الا بعد قراءة "معلومات هامة تخص السلامة" ف*ي دليل السلامة والضمان* الذي كان متضمنا مع الحاسب الآلي الخاص بك أو ف*ي دليل صيانة الأجهزة* (HMM) الخاص بالحاسب الآلي. للحصول على نسخ دليل السلامة والضمان أو *HMM*، اذهب الى الموقع .http://www.lenovo.com/support/

يتيح لك هذا الجزء التعليمات التي تساعدك في معرفة كيفية تغيير واستبدال مشغل القرص الثابت.

**هام**

عند استلام مشغل قرص ثابت جديد، سيتم استلام مجموعة من الأقراص المدمجة لبرنامج *Recovery Product*. ستتيح لك مجموعة *CDs Recovery Product* امكانية استعادة المحتويات الأصلية للقرص الثابت والتي آانت موجودة عندما تم استلام الحاسب الآلي من المصنع. لمزيد من المعلومات عن استعادة البرامج التي تم ترآيبها من المصنع، ارجع الى الجزء "استعادة برامج" الموجود في المرجع السريع.

لاستبدال مشغل القرص الثابت، اتبع الخطوات التالية:

.١ قم بفتح غطاء الحاسب. ارجع الى "فتح الغطاء".

.٢ قم بسحب حاوية تجميع أسلاك المشغل للتوصل لمشغل القرص الثابت.

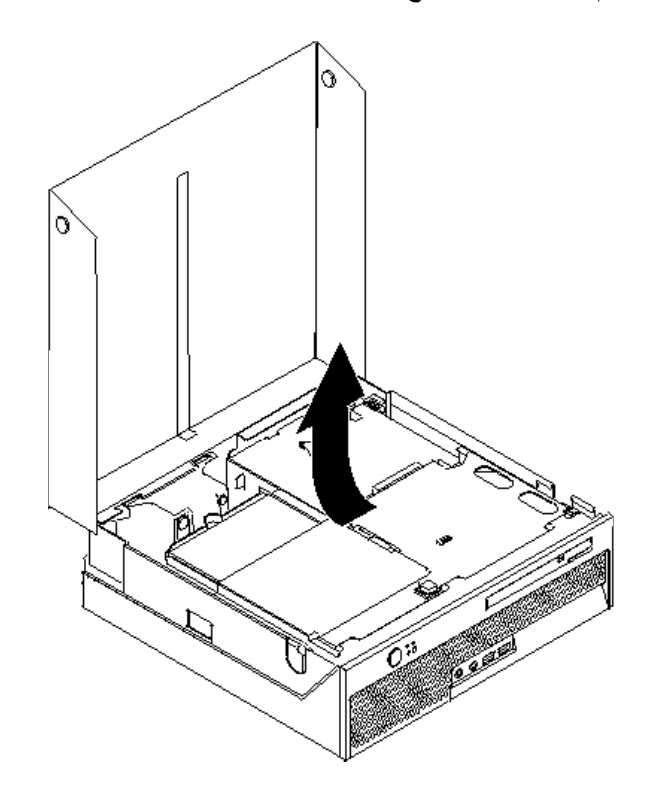

٣. قم بنزع كابلات الاشارة والكهرباء من الجزء الخلفي من مشغل القرص الثابت.

.٤ قم برفع مشغل القرص الثابت والسناد المعدني لأعلى لازالتهما من حاوية مشغل القرص الثابت.

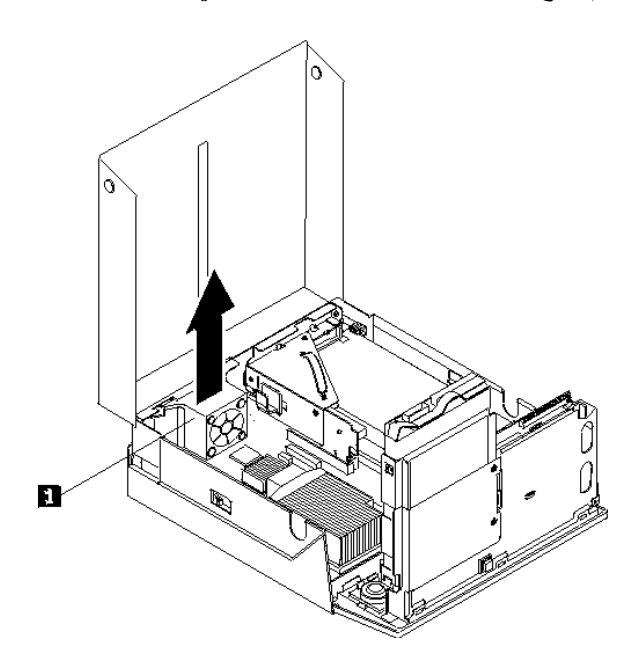

.٥ قم بازالة مشغل القرص الثابت الذي حدث به عطل من السناد المعدني الأزرق من خلال ثني السناد المعدني بدرجة آافية لسحب المشغل للخارج.

.٦ لترآيب مشغل القرص الثابت الجديد على الرف الأزرق قم بثني الرف ومحاذاة السنون من **1** الى **4** الموجودة على الرف مع الثقوب الموجودة في مشغل القرص الثابت. لا تلمس لوحة الدائرة الكهربائية **5** الموجودة في نهاية مشغل القرص الثابت.

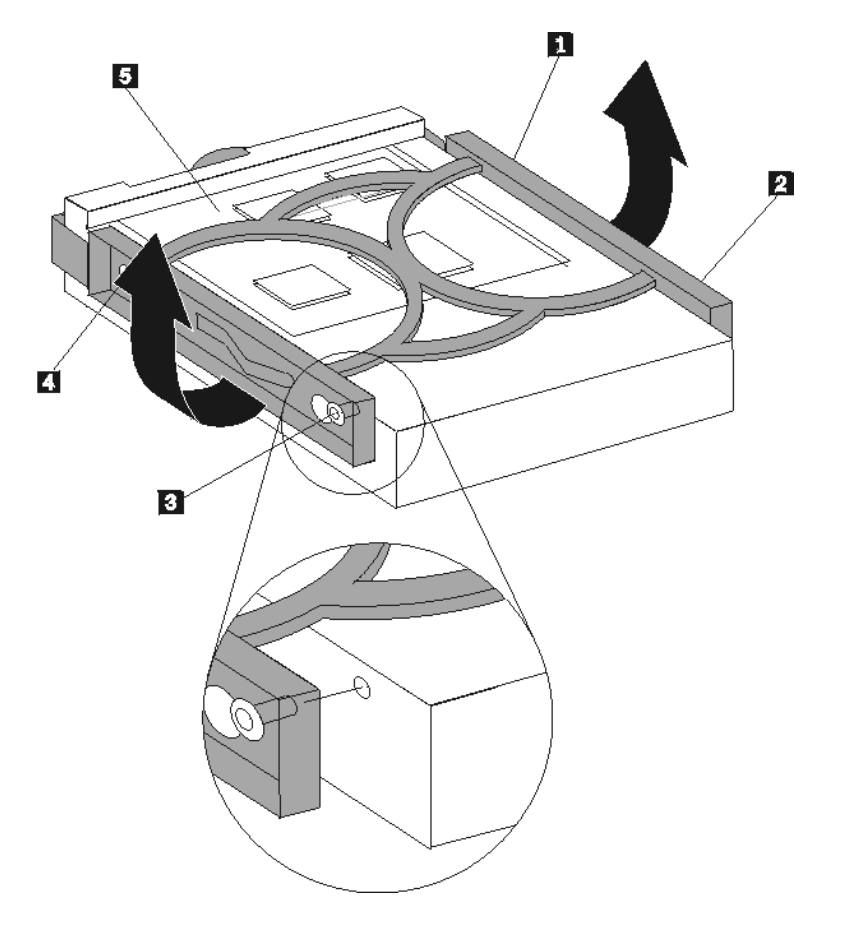

- .٧ أدخل مشغل القرص الثابت الجديد في حاوية مشغل القرص الثابت حتى يوضع في مكانه الصحيح.
	- ٨ قم بتوصيل كابلات الاشارة والكهرباء الى الجزء الخلفي من مشغل القرص الثابت.
		- .٩ اذهب الى "اتمام عملية تغيير الأجزاء".

**استبدال المشغل الضوئي**

#### **تنبيه**

```
لا تقم بفتح غطاء الحاسب الآلي أو تحاول تنفيذ أي عملية من عمليات الاصلاح الا بعد قراءة "معلومات هامة تخص
السلامة" في دليل السلامة والضّمان الذي كان متضمنا مع الحاسب الآلي الخاص بك أو في دليل صيانة الأجهزة (HMM)
                     الخاص بالحاسب الآلي. للحصول على نسخ دليل السلامة والضمان أو HMM، اذهب الى الموقع
                                                                   .http://www.lenovo.com/support/
```
يقدم هذا الجزء معلومات عن كيفية استبدال مشغل ضوئي.

.١ قم بفتح غطاء الحاسب. ارجع الى "فتح الغطاء".

.٢ اضغط على مفتاح اخراج المشغل الضوئي.

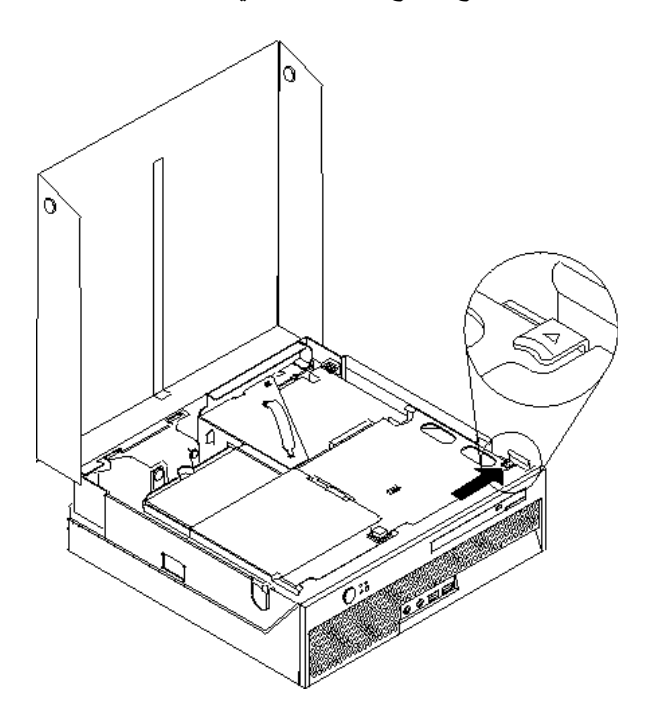

.٣ قم بسحب درج الاخراج.

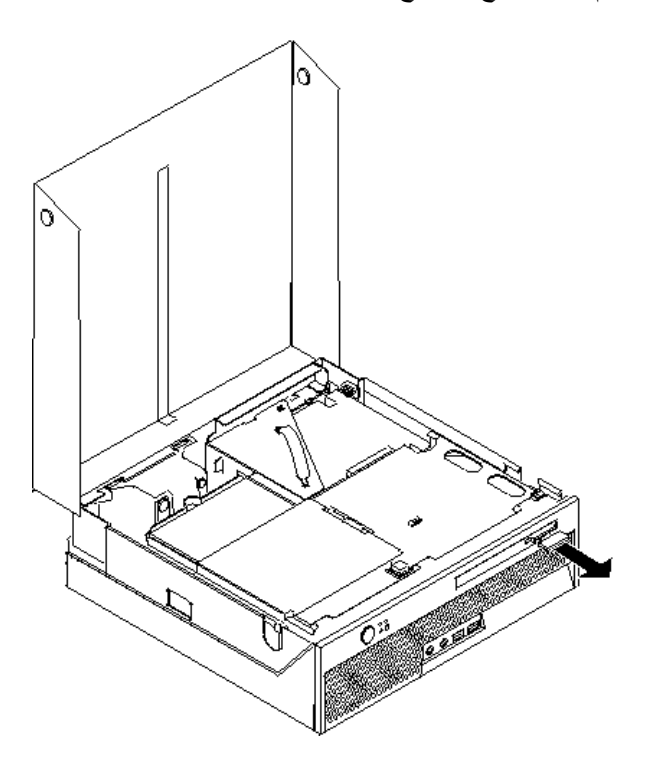

.٤ قم باخراج المشغل الضوئي من الجزء الأمامي من الحاسب.

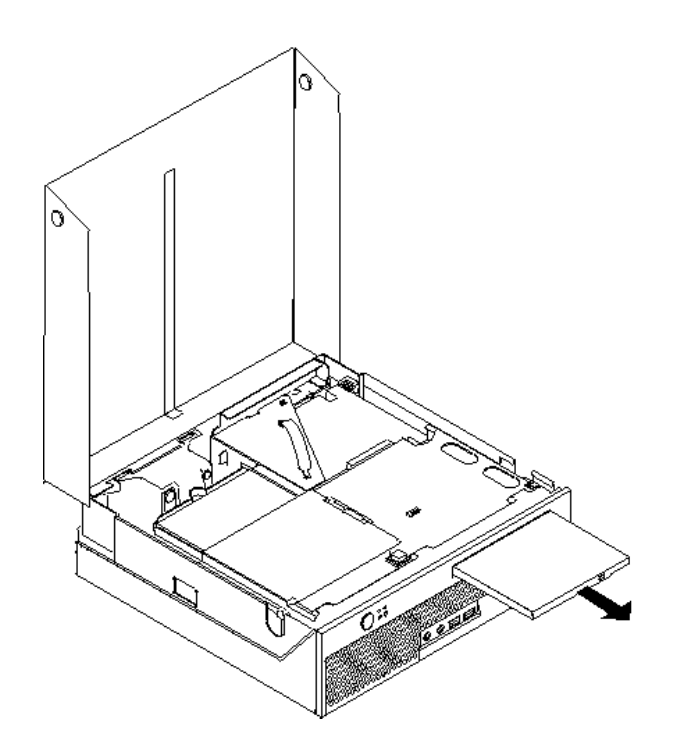

.٥ أدخل المشغل الضوئي الجديد في الحاوية المخصصة له حتى يتم تثبيته في مكانه الصحيح.

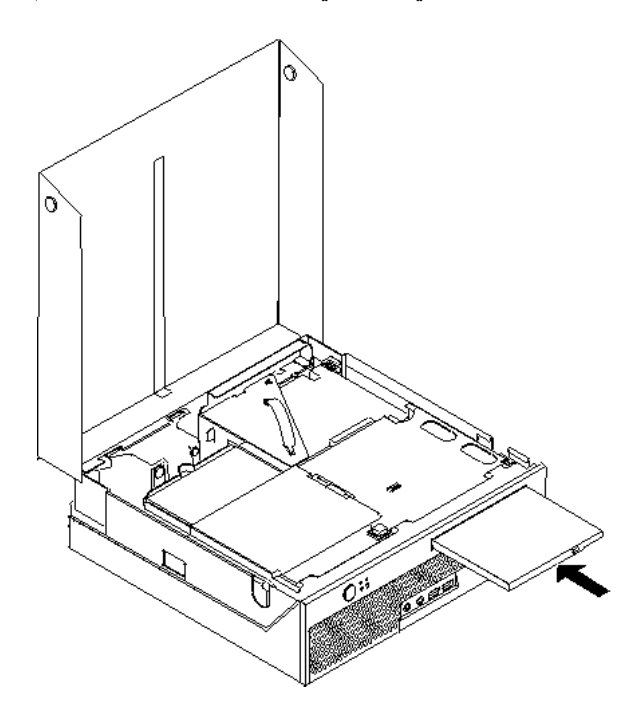

.٦ اذهب الى "اتمام عملية تغيير الأجزاء".

#### **تغيير وحدات الذاآرة**

**تنبيه**

لا تقم بفتح غطاء الحاسب الآلي أو تحاول تنفيذ أي عملية من عمليات الاصلاح الا بعد قراءة "معلومات هامة تخص السلامة" في *دليل السلامة والضمان* الذي كان متضمنا مع الحاسب الآلي الخاص بك أو ف*ي دليل صيانة الأجهزة* (HMM) الخاص بالحاسب الآلي. للحصول على نسخ دليل السلامة والضمان أو *HMM*، اذهب الى الموقع .http://www.lenovo.com/support/

يتيح لك هذا الجزء بعض التعليمات التي تساعدك في معرفة كيفية تغيير وحدات الذاكرة.

**ملاحظة:** يمكن اضافة وحدتي ذاآرة للحاسب الآلي الخاص بك.

- .١ قم بفتح غطاء الحاسب. ارجع الى "فتح الغطاء".
- .٢ قم بسحب خانة قرص التشغيل لأعلى للوصول الى لوحة النظام.

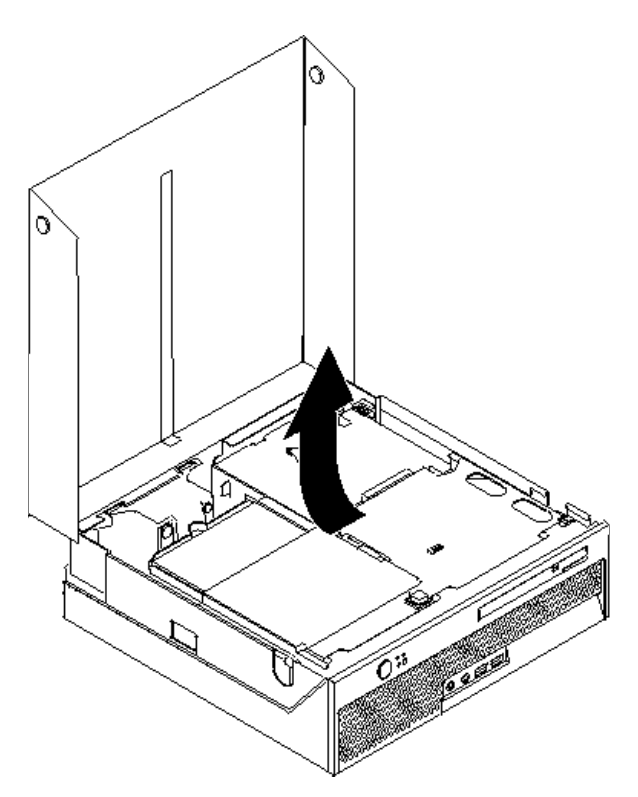

.٣ قم بازالة أي أجزاء قد تعوق محاولات الوصول الى موصلات الذاآرة.

٤ . قم بنز ع وحدات الذاكرة الجار ي تغيير ها من خلال فتح المشابك وذلك كما هو موضح في الشكل التوضيحي.

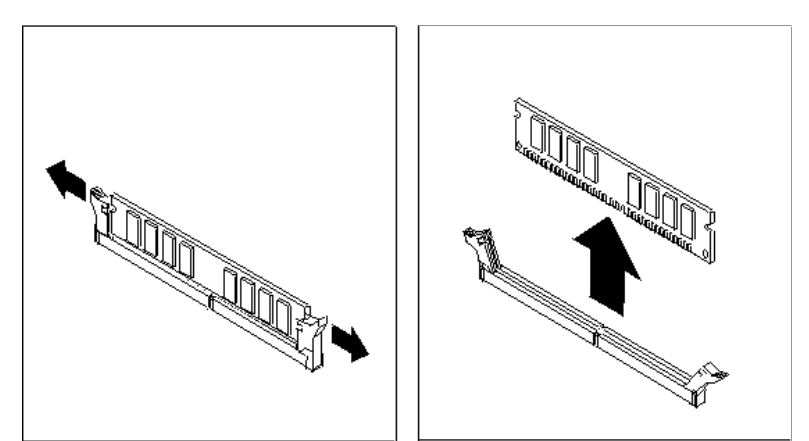

.٥ ضع وحدات الذاآرة الجديدة على موصل الذاآرة. تأآد من محاذاة الثقب **1** الموجود على وحدة الذاآرة مع مفتاح الموصل **2** الموجود على لوحة النظام بطريقة صحيحة. اضغط لأسفل على وحدات الذاآرة بحيث يتم توصيلهم بالموصل المناسب لهم والتأكد من تثبيتهم في مكانهم.

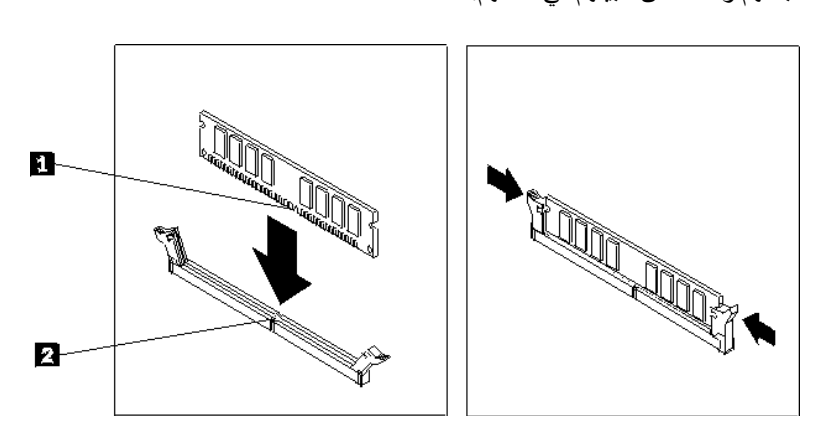

.٦ اذهب الى "اتمام عملية تغيير الأجزاء".

## **تغيير موفق PCI**

**تنبيه**

لا تقم بفتح غطاء الحاسب الآلي أو تحاول تنفيذ أي عملية من عمليات الاصلاح الا بعد قراءة "معلومات هامة تخص السلامة" في *دليل السلامة والضمان* الذي كان متضمنا مع الحاسب الآلي الخاص بك أو ف*ي دليل صيانة الأجهزة* (HMM) الخاص بالحاسب الآلي. للحصول على نسخ دليل السلامة والضمان أو *HMM*، اذهب الى الموقع .http://www.lenovo.com/support/

يوفر هذا الجزء معلومات عن كيفية تغيير موفق PCI.

- .١ قم بفتح غطاء الحاسب. ارجع الى "فتح الغطاء".
- .٢ قم بسحب خانة قرص التشغيل لأعلى للوصول الى لوحة النظام.

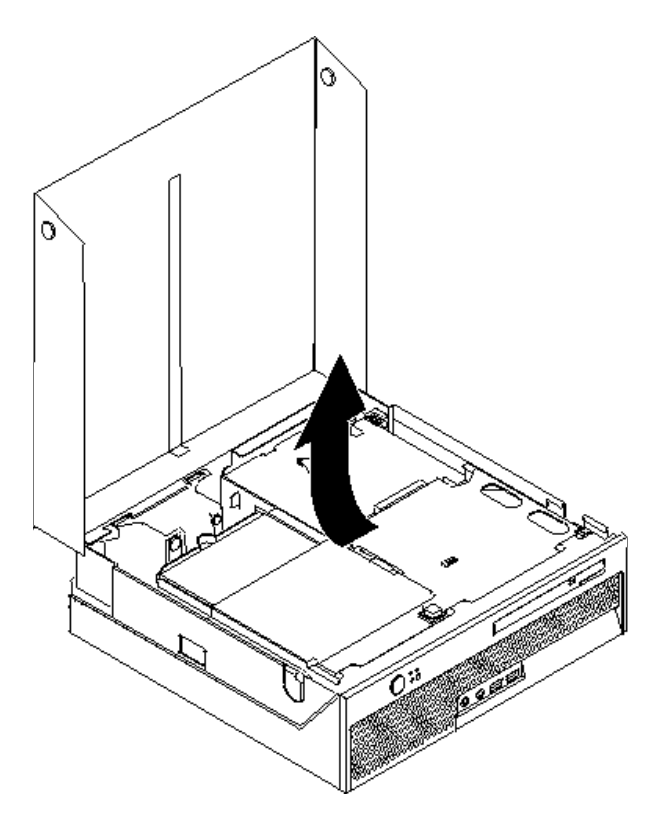

- .٣ قم بتحديد مكان قفل الكابلات. ارجع الى "تحديد مكان المكونات".
- .٤ قم بازالة آل الكابلات من قفل الكابلات الملحق بالمرتكز العمودي PCI.

.٥ اسحب لأعلى بالمقبض الأزرق **1** لازالة المرتكز العمودي PCI من الحاسب.

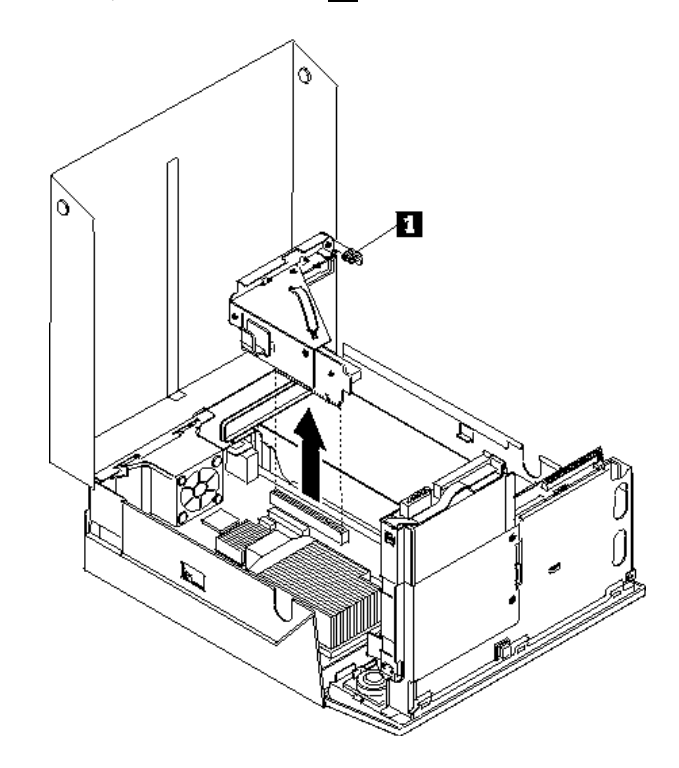

- .٦ قم بفك قفل الموفق وازالة الموفق الذي حدث عطل.
	- .٧ قم بازالة الموفق الجديد من الحاوية.
- .٨ قم بترآيب الموفق الجديد في موصل التوسع الذي يوجد بالمرتكز العمودي PCI.

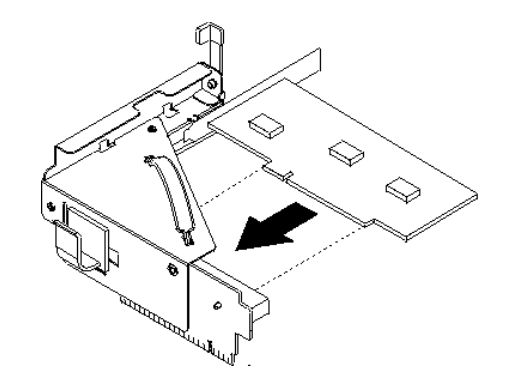

- ٩ ٪ قم بتركيب قفل الموفق لوضـع الموفق في مكانـه.
- .١٠ أعد ترآيب المرتكز العمودي PCI في لوحة النظام.
	- .١١ اذهب الى "اتمام عملية تغيير الأجزاء".

#### **استبدال مروحة النظام**

**تنبيه**

لا تقم بفتح غطاء الحاسب الآلي أو تحاول تنفيذ أي عملية من عمليات الاصلاح الا بعد قراءة "معلومات هامة تخص السلامة" في *دليل السلامة والضمان* الذي كان مضمنا مع الحاسب الآلي الخاص بك أو في *دليل صيانة الأجهزة* (HMM) الخاص بالحاسب الآلي. للحصول على نسخ دليل السلامة والضمان أو *HMM*، اذهب الى الموقع .http://www.lenovo.com/support/

يقدم هذا الجزء معلومات عن آيفية استبدال مروحة النظام.

- .١ قم بفتح غطاء الحاسب. ارجع الى "فتح الغطاء".
- .٢ قم بسحب حاوية تجميع أسلاك المشغل لأعلى للوصول لمروحة النظام.

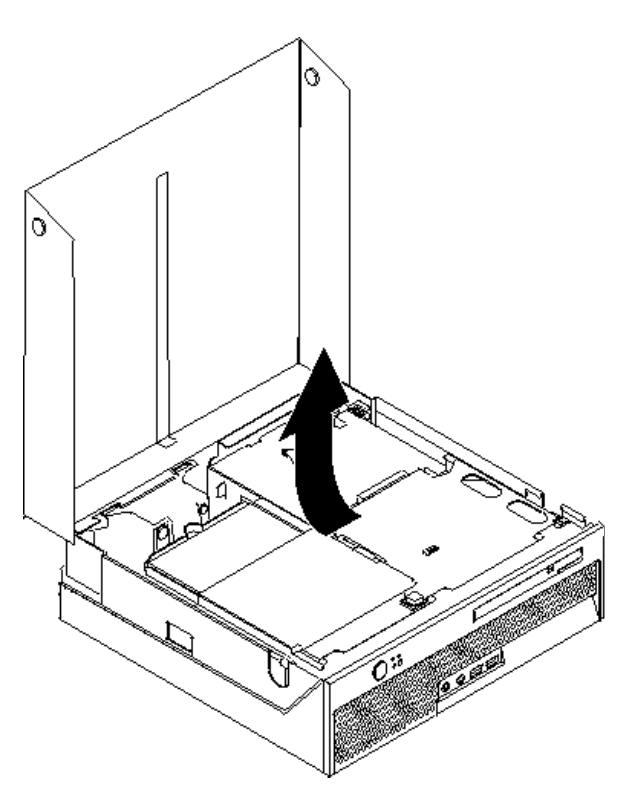

- .٣ حدد مكان مروحة النظام. ارجع الى "تحديد مكان المكونات".
- .٤ قم بنزع الكابلات الخاصة بمروحة النظام من لوحة النظام. ارجع الى "تعريف الأجزاء على لوحة النظام".

**ملاحظة:** يجب ملاحظة مكان آابل مروحة النظام عند فصله من لوحة النظام.

- .٥ اضغط على المقبض الذي يوجد بالجانب العلوي من مروحة النظام.
- .٦ قم بازالة مروحة النظام **1** بتحريك المقابض خارج الفتحات الجانبية ثم ازالة المروحة.

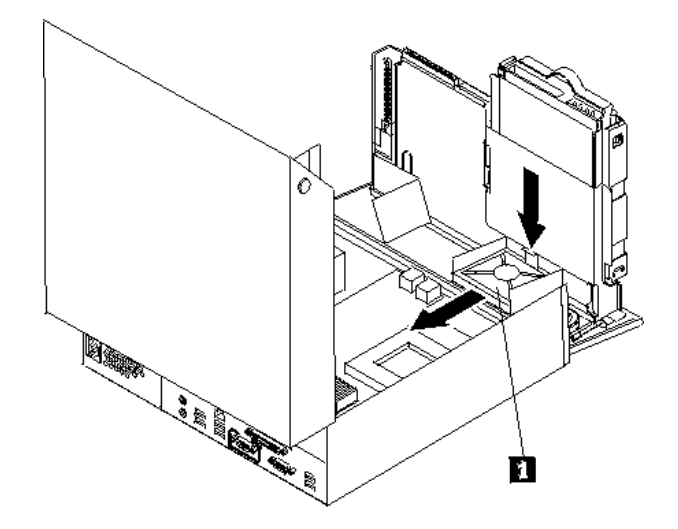

- ٧ قم بتركيب مروحة النظام الجديدة وتوصيل كابل مروحة النظام بلوحة النظام.
	- .٨ اذهب الى "اتمام عملية تغيير الأجزاء".

## **استبدال مجموعة أجزاء السناد المعدني للمروحة الخلفية**

**تنبيه**

لا تقم بفتح غطاء الحاسب الآلي أو تحاول تنفيذ أي عملية من عمليات الاصلاح الا بعد قراءة "معلومات هامة تخص السلامة" في *دليل السلامة والضّمان* الذي كان متضمنا مع الحاسب الآلي الخاصّ بك أو ف*ي دليل صيانة الأجهزة* (HMM) الخاص بالحاسب الآلي. للحصول على نسخ دليل السلامة والضمان أو *HMM*، اذهب الى الموقع .http://www.lenovo.com/support/

يقدم هذا الجزء معلومات عن كيفية استبدال مجموعة أجزاء السناد المعدني للمروحة الخلفية.

- .١ قم بفتح غطاء الحاسب. ارجع الى "فتح الغطاء".
- .٢ قم بسحب حاوية تجميع أسلاك المشغل لأعلى للتوصل لمجموعة أجزاء السناد المعدني للمروحة.

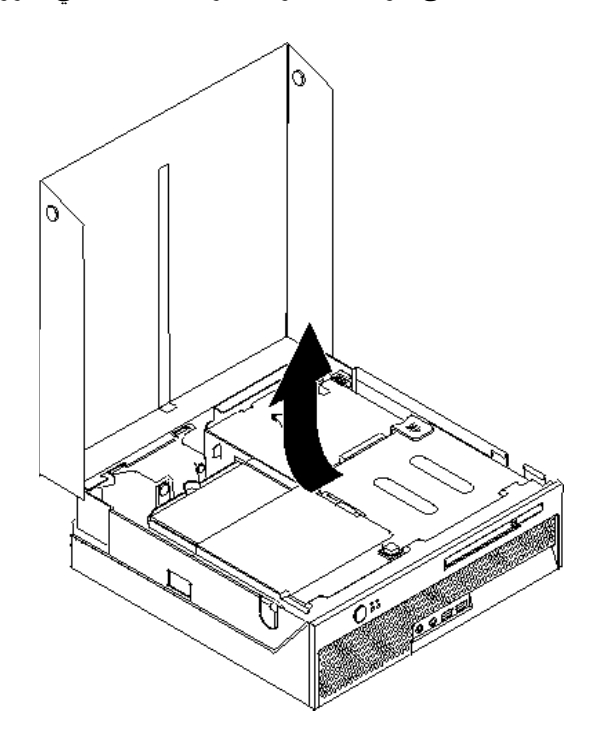

.٣ حدد مكان مجموعة أجزاء السناد المعدني للمروحة الخلفية. ارجع الى "تحديد مكان المكونات".

٤ . قم بفصل كابل المروحة الخلفية من لوحة النظام. ارجع الى "تعريف الأجزاء على لوحة النظام".

**ملاحظة:** يجب ملاحظة مكان آابل المروحة الخلفية عند فصلها من لوحة النظام.

.٥ قم برفع مجموعة أجزاء السناد المعدني للمروحة خارج الفتحات **1** .

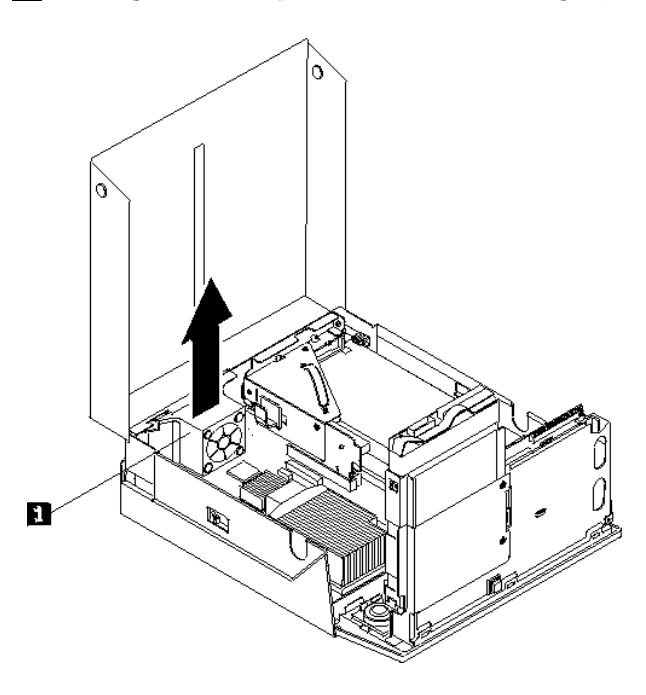

- ٦. قم بتركيب مجموعة أجزاء السناد المعدني للمروحة الخلفية وتوصيل كابل المروحة الخلفية بلوحة النظام.
	- .٧ اذهب الى "اتمام عملية تغيير الأجزاء".

#### **تغيير السماعات الداخلية**

**تنبيه**

لا تقم بفتح غطاء الحاسب الآلي أو تحاول تنفيذ أي عملية من عمليات الاصلاح الا بعد قراءة "معلومات هامة تخص السلامة" في *دليل السلامة والضمان* الذي كان متضمنا مع الحاسب الآلي الخاص بك أو ف*ي دليل صيانة الأجهزة* (HMM) الخاص بالحاسب الآلي. للحصول على نسخ دليل السلامة والضمان أو *HMM*، اذهب الى الموقع .http://www.lenovo.com/support/

يقدم هذا الجزء معلومات عن آيفية استبدال السماعات الداخلية.

- .١ قم بفتح غطاء الحاسب. ارجع الى "فتح الغطاء".
- .٢ قم بسحب حاوية تجميع أسلاك المشغل لأعلى للتوصل الى موصل السماعات.

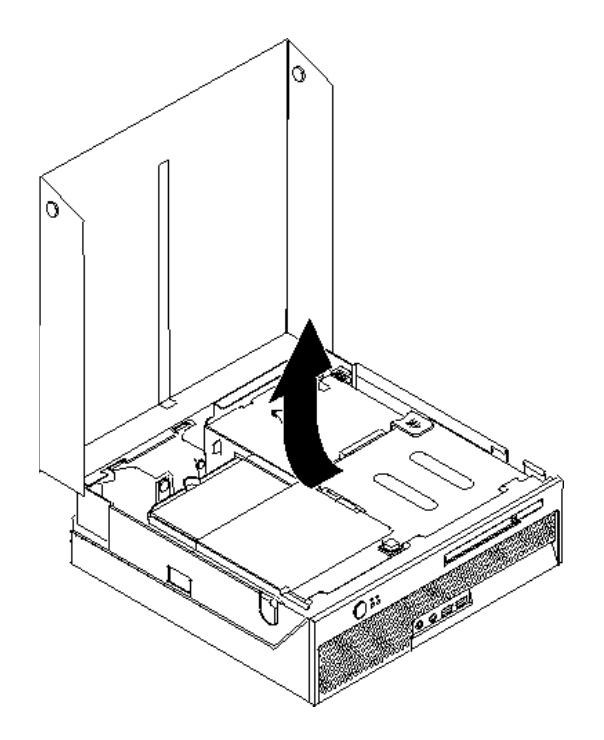

- .٣ حدد مكان موصل السماعات على لوحة النظام. ارجع الى "تعريف الأجزاء على لوحة النظام".
	- ٤ . قم بنز ع كابل السماعات من لوحة النظام.

.٥ اضغط على المقبض المعدني الموضح أثناء سحب السماعات خارج الحاسب.

**ملاحظة:** يجب أن يتوافر لديك مفك ذو نصل مستو لفك السماعات برفق من المقابض المعدنية التي تحميه.

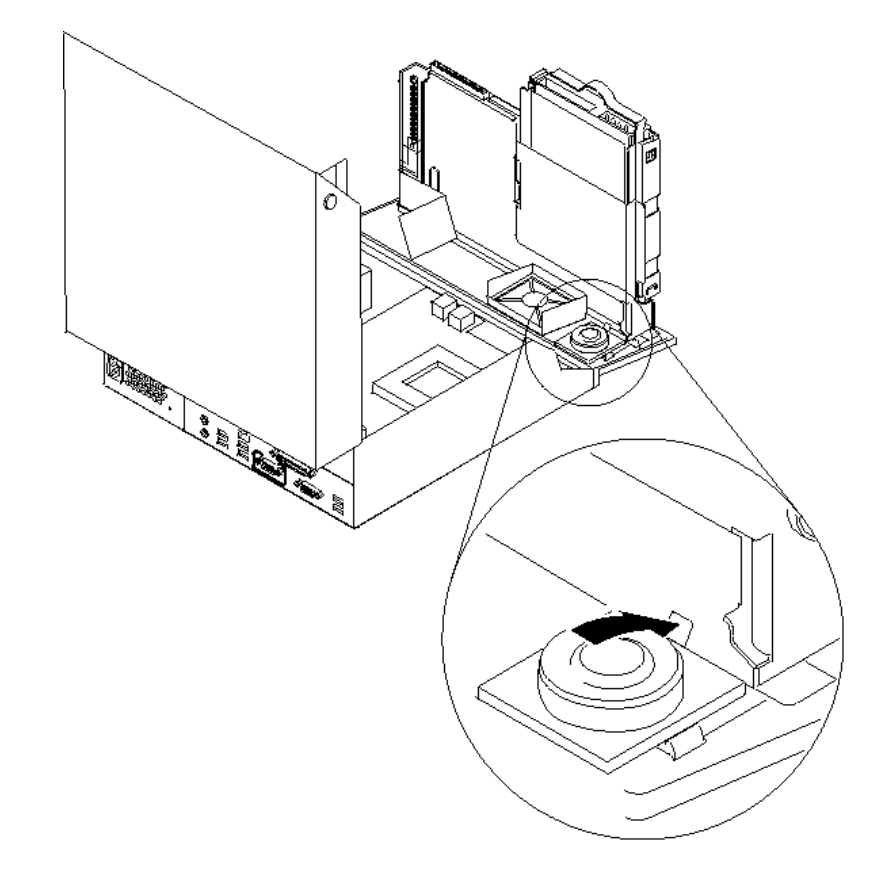

- .٦ ضع نهاية السماعات الجديدة في المقابض المعدنية ثم ادخال أعلى السماعات حتى يتم تثبيتها في مكانها.
	- ٧ . قم بتوصيل كابل السماعات للوحة النظام. ارجع الى "تعريف الأجزاء على لوحة النظام".
		- .٨ اذهب الى "اتمام عملية تغيير الأجزاء".

#### **تغيير لوحة المفاتيح**

**تنبيه**

```
لا تقم بفتح غطاء الحاسب الآلي أو تحاول تنفيذ أي عملية من عمليات الاصلاح الا بعد قراءة "معلومات هامة تخص
السلامة" في دليل السلامة والضمان الذي كان متضمنا مع الحاسب الآلي الخاص بك أو في دليل صيانة الأجهزة (HMM)
                     الخاص بالحاسب الآلي. للحصول على نسخ دليل السلامة والضمان أو HMM، اذهب الى الموقع
                                                                  .http://www.lenovo.com/support/
```
يوفر هذا الجزء معلومات عن كيفية تغيير لوحة المفاتيح.

- .١ قم بازالة أي وسط تخزين (قريص أو قرص مدمج أو شريط) من وحدات التشغيل، قم باغلاق نظام التشغيل الخاص بك، وايقاف كل الأجهزة الملحقة.
	- ٢ . قم بفصل كل أسلاك الطاقة من المنافذ الكهربائية.
		- .٣ حدد مكان موصل لوحة المفاتيح.

**ملاحظة:** يمكن توصيل لوحة المفاتيح الخاصة بك بموصل USB. بناء على المكان الذي تم توصيل لوحة المفاتيح به، ارجع الى "تحديد مكان الموصلات على خلفية الحاسب الآلي" أو "تحديد مكان الموصلات على واجهة الحاسب الآلي".

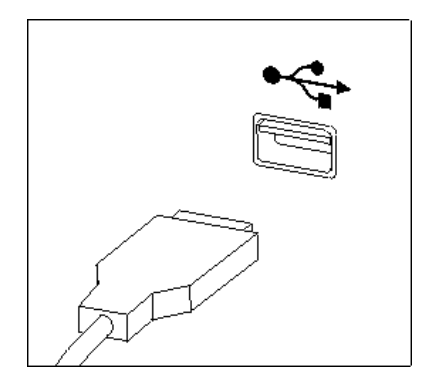

- ٤ . قم بنز ع كابل لوحة المفاتيح التي بها عطل من الحاسب الآلي.
- .٥ قم بتوصيل لوحة المفاتيح الجديدة بالموصل المناسب على الحاسب الآلي.
	- .٦ اذهب الى "اتمام عملية تغيير الأجزاء".

#### **تغيير فأرة**

**تنبيه**

لا تقم بفتح غطاء الحاسب الآلي أو تحاول تنفيذ أي عملية من عمليات الاصلاح الا بعد قراءة "معلومات هامة تخص السلامة" في *دليل السلامة والضمان* الذي كان متضمنا مع الحاسب الآلي الخاص بك أو في *دليل صيانة الأجهزة* (HMM) الخاص بالحاسب الآلي. للحصول على نسخ دليل السلامة والضمان أو *HMM*، اذهب الى الموقع .http://www.lenovo.com/support/

يوفر هذا الجزء معلومات عن كيفية تغيير فأرة.

- .١ قم بازالة أي وسط تخزين (قريص أو قرص مدمج أو شريط) من وحدات التشغيل، قم باغلاق نظام التشغيل الخاص بك، وايقاف كل الأجهزة الملحقة.
	- .٢ قم بفصل آل أسلاك الطاقة من المنافذ الكهربائية.
		- .٣ حدد مكان موصل الفأرة.

**ملاحظة:** قد تكون الفأرة الخاصة بك عبارة عن موصل USB. وفقا لمكان توصيل الفأرة الخاصة بك، ارجع الى "تحديد مكان الموصلات على خلفية الحاسب الآلي" أو "تحديد مكان الموصلات على واجهة الحاسب الآلي".

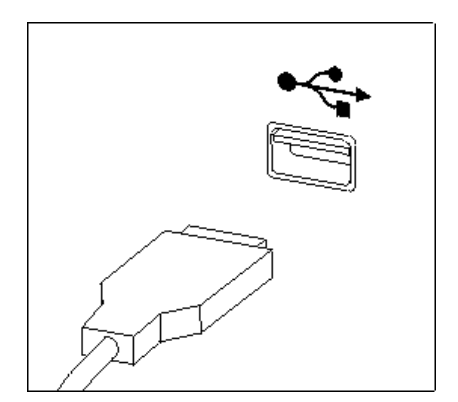

- ٤ \_ قم بنز ع كابل الفأر ة الذي به عطل من الحاسب الآلي.
- .٥ قم بتوصيل الفأرة الجديدة بالموصل المناسب على الحاسب الآلي.
	- .٦ اذهب الى "اتمام عملية تغيير الأجزاء".

#### **اتمام عملية تغيير الأجزاء**

بعد التعامل مع هذه الأجزاء، يجب أن تقوم باغلاق غطاء الحاسب واعادة توصيل أية آابلات متضمنة خطوط التليفون وأسلاك الكهرباء. أيضا، وبناءا على الأجزاء التي تم تغييرها، قد يكون ضروريا التأآيد على المعلومات التي تم تعديلها في برنامج .Setup Utility

- ١ . تأكد من أن كل المكونات تم اعادة تجميعها بطريقة صحيحة وأنه لم يتم ترك أي أدوات أو مسامير داخل الحاسب الخاص بك.
	- ٢ قم بازالّة أي كابلات قد تعوق اعادة وضع الغطاء.
		- .٣ قم بانزال مكان خانة قرص التشغيل.
	- .٤ تأآد من أن الكابلات موجهة بطريقة صحيحة خلال قفل الكابلات **1** .

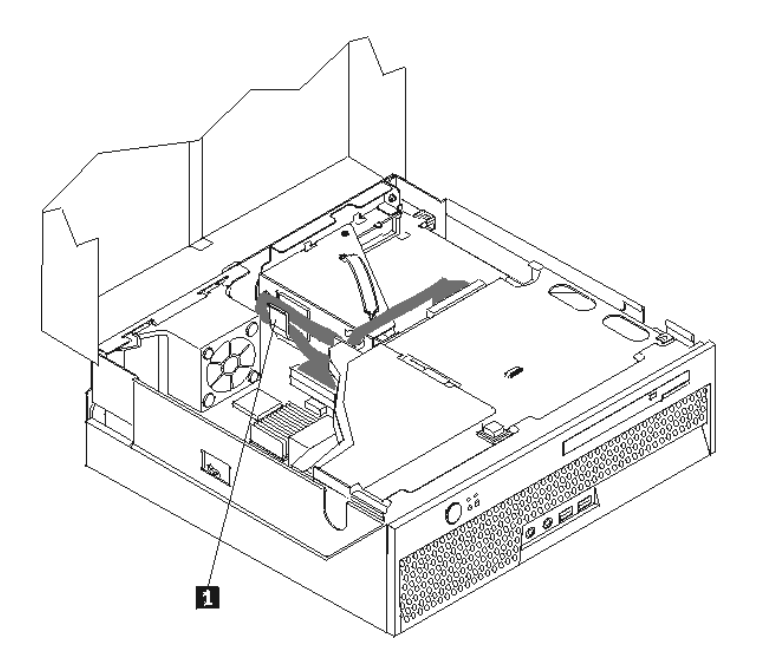

- .٥ قم باغلاق غطاء الحاسب.
- ٦ . اذا كان الحاسب الخاص بك بالوضع الر أسي، قم بالحاق الساند الأرضي.

**انتباه:** لمنع زيادة درجة الحرارة واحتمال حدوث تلف في المكونات، يجب دائما الحاق الساند الأرضي عند وضع الحاسب بالموضع الرأسي.

- ٧ قم باعادة توصيل الكابلات الخارجية وكابلات الكهرباء للحاسب. ارجع الى "تحديد مكان الموصلات على خلفية الحاسب الآلي".
- .٨ اذا آنت تقوم باستبدال لوحة النظام، يجب أن تقوم بتعديل (تحديث) BIOS. لتعديل BIOS، ارجع الى "تعديل (تحديث) BIOS من قريص أو قرص مدمج".
- .٩ لتحديث المواصفات، ارجع الى آل من "استخدام *Utility Setup* "الموجود في دليل الاستخدام والذي يتم ارساله مع الحاسب الآلي الخاص بك.
- **ملاحظة:** في أغلب المناطق في العالم، تطلب شرآة Lenovo اعادة CRU التي بها عطل. ستكون المعلومات المطلوبة مرفقة مع CRU أو سيتم ارسالها بعد عدة أيام من وصول CRU.

#### **تعديل (تحديث) BIOS من قريص أو قرص مدمج**

**هام**

يجب بدء برنامج Setup Utility لمشاهدة معلومات النظام الخاص بك. ارجع الى "استخدام Setup Utility" في *دليل المستخدمين* أو *دليل صيانة الأجهزة* .اذا لم يكن الرقم المسلسل أو نوع/موديل الآلة المعروضين في القائمة الرئيسية مضاهيا لما هو مطبوع على العلامة الموجودة على الحاسب الآلي، يعد ضروريا أن يتم عندئذ تعديل (تحديث) BIOS بحيث يمكن تغيير الرقم المسلسل ونوع/موديل الآلة.

لتعديل (تحديث) BIOS من قريص أو قرص مدمج، قم بما يلي:

**ملاحظة:** يتطلب الأمر وجود مشغل قريصات USB ضوئي لتعديل (تحديث) BIOS من قريص.

.١ قم بادراج القريص أو القرص المدمج لتعديل (تحديث) برنامج النظام في مشغل الأقراص أو المشغل الضوئي. تتوافر التعديلات الخاصة بالبرنامج على موقع /support/com.lenovo.www://http المتاح على Wide World .Web

**ملاحظة:** لادخال ROM-CD في المشغل الضوئي، يعد ضروريا تشغيل الحاسب الآلي اولا.

- ٢ \_ قم بايقاف تشغيل الحاسب. اذا كان قد تم تشغيله بالفعل، يجب أن تقوم بايقاف تشغيله ثم تشغيله مرة أخر ي. ستبدأ عملية التعديل.
	- .٣ عند طلب تحديد لغة، اضغط على الرقم الموجود بلوحة المفاتيح المناظر للغة ثم اضغط Enter.
		- .٤ عند طلب تغيير الرقم المتسلسل، اضغط Y.
		- ه . أدخل الرقم المتسلسل ذو السبعة أحرف للحاسب الخاص بك ثم اضغط Enter.<br>٦ عند طلب تغيير نو ع/طر از الجهاز ، اضغط Y .
			- .٦ عند طلب تغيير نوع/طراز الجهاز، اضغط Y.
		- .٧ أدخل النوع/الطراز ذو السبعة أحرف للحاسب الخاص بك ثم اضغط Enter.
			- .٨ اتبع التعليمات الموجودة على الشاشة لاتمام عملية التعديل.

#### **الملحق. ملاحظات**

قد لا تتيح شركة Lenovo المنتجات أو الخدمات أو الخصائص الموضحة في هذه الوثيقة في كل البلاد. استشر ممثل خدمة Lenovo المحلي للحصول على معلومات عن المنتجات والخدمات المتاحة حاليا في المنطقة الخاصة بك. آما أن الاشارة الى منتجات أو برامج أو خدمات Lenovo لا يعني أنه لابد من استخدام منتجات أو برامج أو خدمات Lenovo فقط. يمكن استخدام أي منتج أو برنامج أو خدمة معادلة وظيفيا بشرط أن لا تتعارض مع أي حق من حقوق الملكية الفكرية الخاصة بشركة Lenovo. من ناحية أخرى، يكون المستخدم مسئولا عن تقييم والتحقق من عمليات تشغيل أي منتج أو برنامج أو خدمة أخرى.

قد يكون لشرآة Lenovo براءات اختراع لتطبيقات مسجلة أو لم يتم تسجيلها بعد تغطي الموضوع الخاص بهذه الوثيقة. لا يمنحك اقتناء هذه الوثيقة أي ترخيص لبراءات الاختراع تلك. يمكنك ارسال أي استفسار عن التراخيص آتابة الى:

> *Lenovo (United States), Inc. 500 Park Offices Drive, Hwy. 54 Research Triangle Park, NC 27709 U.S.A. Attention: Lenovo Director of Licensing*

تقوم شرآة LTD GROUP LENOVO بتقديم هذه الوثيقة "آما هي" بدون أي ضمانات من أي نوع، صريحة أو ضمنية، متضمنة ولكن غير قاصرة على، الضمانات الموضحة الخاصة بعدم الانتهاك أو القابلية للشراء أو الملائمة لغرض معين. لا تسمح بعض السلطات القضائية بالتنازل الصريح أو الضمني عن حقوق الضمان في بعض المعاملات؛ لذلك، قد لا ينطبق هذا البيان عليك.

قد تتضمن هذه المعلومات أخطاء فنية أو مطبعية. يتم اجراء تغييرات دورية على المعلومات التي توجد بهذا الدليل؛ سيتم تضمين هذه التغييرات في الطبعات الجديدة من المطبوعات الفنية. يمكن أن تقوم شرآة Lenovo باجراء تحسينات و/أو تعديلات على المنتجات و/أو البرامج الموضحة في هذا الكتاب في أي وقت بدون سابق انذار.

لن يتم استخدام المنتجات الموضحة في هذه الوثيقة مع تطبيقات الدعم الأخرى حيث قد سيؤدي سوء استخدامها الى التعرض لاصابات جسيمة أو الى الوفاة، لا قدر اللـه. لا تقوم المعلومات المتضمنة في هذه الوثيقة بالتأثير على أو تغيير ضمانات أو محددات منتج Lenovo. لا يعد أي شيء في هذه الوثيقة ترخيص صريح أو ضمني أو تعويض تحت حقوق الملكية الفكرية لشرآة Lenovo أو الطرف الثالث. تم الحصول على المعلومات المتضمنة في هذه الوثيقة من بيئة معينة وتم عرضها باعتبارها رسم توضيحي. قد تختلف النتائج التي يتم الحصول عليها في بيئات التشغيل الأخرى.

قد تستخدم شرآة Lenovo أو تقوم بتوزيع أي معلومات يقوم المستخدم باتاحتها بأي طريقة تراها مناسبة بدون الالتزام بأي تعهد للمستخدم.

تعتبر أي اشارة في هذا الكتاب الى أي موقع من المواقع غير الخاصة بشرآة Lenovo للعلم فقط، ولا يمكن أن تشير بأي حال من الأحوال الى الاقرار بجودة مواقع شبكة Web. لا تعتبر المواد التي توجد في هذه المواقع جزء من المواد الخاصة بمنتج Lenovo هذا، ويتم استخدام هذه المواقع على مسئوليتك الخاصة.

تم الحصول على بيانات الأداء المحددة هنا في بيئة تشغيل يتم التحكم بها .وبالتالي، قد تختلف النتيجة التي تم الحصول عليها في نظام تشغيل أخر. قد تكون بعض القياسات تمت بأنظمة تحت التطوير ولا يوجد أي ضمان أن هذه القياسات ستكون مماثلة في الأنظمة المتاحة بصفة عامة. بالاضافة الى ذلك، يمكن توقع بعض هذه القياسات من خلال تقديرها تقديرا استقرائيا. قد توجد بعض الاختلافات في النتائج الحالية. يجب أن يقوم مستخدمي هذه الوثيقة بالتحقق من البيانات التي يمكن تطبيقها على البيئة الخاصة بهم.

#### **ملاحظات مخرجات التليفزيون**

تنطبق الملاحظات التالية على خاصية مخرج التليفزيون (Feature Output-Television (التي تم ترآيبها بجهة التصنيع.

يقوم هذا المنتج بدمج تقنية حماية حقوق النشر التي يتم حمايتها بواسطة المطالبات القضائية لبعض براءات اختراع الولايات المتحدة وحقوق الملكية الفكرية الأخرى المملوكة بواسطة شركة Macrovision Corporation ومالكي الحقوق الأخرى. يجب أن يكون استخدام تقنية حماية حقوق النشر هذه تم ترخيصه بواسطة Corporation Macrovision، وخاص بالاستخدام المنزلي واستخدامات المشاهدة المحدودة الأخرى الا اذا تم الترخيص بخلاف ذلك بواسطة Corporation Macrovision. غير مسموح بفك التجميع أو عكس الترآيب.

#### **علامات تجارية**

تعد المصطلحات التالية علامات تجارية لشركة Lenovo في الولايات المتحدة أو البلاد الأخرى أو كلاهما:

Lenovo **ThinkCentre** 

تعد IBM عبارة عن علامة تجارية لشركة International Business Machines في الولايات المتحدة أو البلاد الأخرى أو آلاهما.

قد تكون أسماء الشركات أو المنتجات أو الخدمات الأخرى علامات تجارية أو علامات خدمة لآخرين.

## **ThinkCentre.**

Part Number: 41X6187

Printed in USA

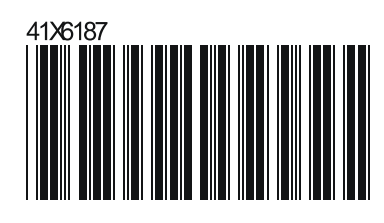